## **A PROJECT ON**

## **"Gaming HUB"**

**Submitted to** 

## **Rashtrasant Tukadoji Maharaj Nagpur University, NAGPUR In the Partial Fulfillment of**

**B.Com. (Computer Application) Final Year** 

## **Submitted by**

Jayesh S. Manapure Deepak Kumar

## **Under the Guidance of**

**Pravin J. Yadao** 

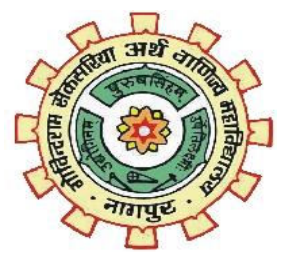

**G. S. College of Commerce & Economics Nagpur 2019-2020** 

# **G. S. COLLEGE OF COMMERCE & ECONOMICS NAGPUR**

## **CERTIFICATE**

#### **(2019 - 2020)**

**This is to certify that Mr. Jayesh S. Manapure & Deepak Kumar has completed their project on the topic of "Gaming HUB" prescribed by the Rashtrasant Tukadoji Maharaj Nagpur University for B.Com. (Computer Application) - III course in G. S. College of Commerce & Economics, Nagpur.** 

 **Date: 16/03/2020** 

 **Place: Nagpur** 

 **Pravin J. Yadao** 

 **Project Guide** 

**External Examiner Internal Examiner** 

## **ACKNOWLEDGEMENT**

We take this opportunity to express our deep gra—titude and whole hearted thanks to project guide Prof. Pravin Yadao, Coordinator for his guidance throughout this work. We are very much thankful to him for his constant encouragement, support and kindness.

We are also grateful to our teachers Prof. Rahul Tiwari, Prof. Sushma Gawande, Prof. Preeti Rangari, Prof. Prajkta Deshpande and Prof. Haresh Naringe for their encouragement, help and support from time to time.

We also wish to express our sincere thanks to Principal Dr. N. Y. Khandait for providing us wide range of opportunities, facilities and inspiration to gather professional knowledge and material without which this project could not have been completed.

Jayesh S. Manapure

Deepak Kumar

Date: 16/03/2020

Place: Nagpur

## **DECLARATION**

We **Jayesh S. Manapure & Deepak Kumar** hereby honestly declare that the work entitled **"Gaming HUB"** submitted by us at G.S. College of Commerce & Economics, Nagpur in partial fulfillment of requirement for the award of B.Com. (Computer Application) degree by Rashtrasant Tukadoji Maharaj, Nagpur University, Nagpur has not been submitted elsewhere for the award of any degree, during the academic session 2019-2020.

The project has been developed and completed by us independently under the supervision of the subject teacher and project guide.

Jayesh S. Manapure

Deepak Kumar

Date: 16/03/2020

Place: Nagpur

## **INDEX**

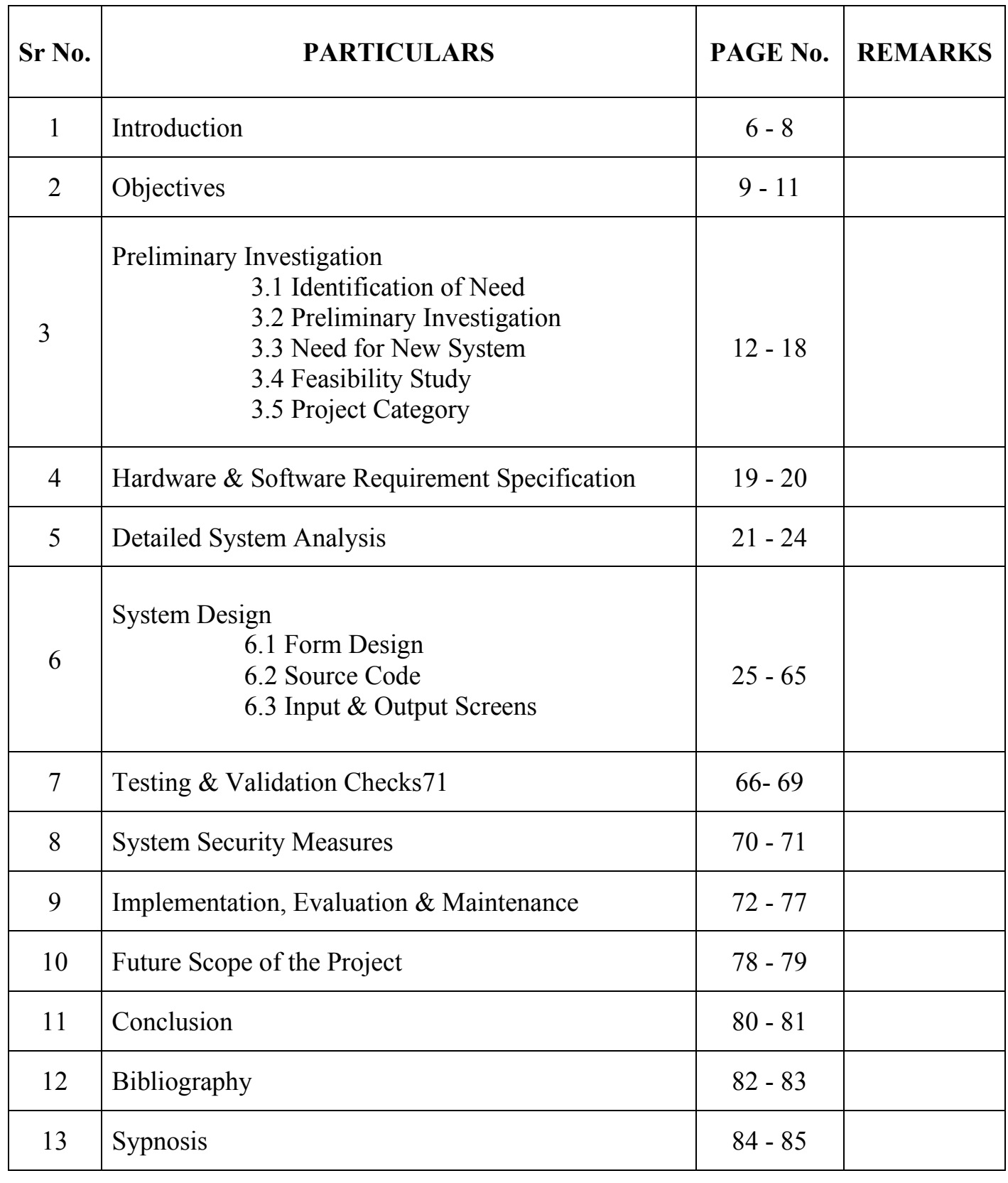

## **INTRODUCTION**

 The Gaming Hub is a collection of various kinds of interesting games. This includes game such as: **Car Racing, Hit Game, Tic Tac Toe & Puzzle.** 

These games are structured form of play, usually used for enjoyment and also used as an educational tool. It consists of Four games and the user can choose a game which he wants to play. It is a very interesting and attracting platform to play the games so that the players or the user will not get bored.

This software enables the user to reduce operational time and costs and improve product development and scalability.

This proposed system provides good facilities to user with GUI forms to registration, enjoy the games and to make the project attractive. According to the system, there are two users one is admin who has control over updating the required updates time to time and also responsible for maintenance of customer information and data security. Second is customer who can access the system for fulfilling their requirements. Here, initially there is a requirement for users to register in order to use the system. Registered users can then enter the system by logging on. this requires

(1) User Id

(2) Password.

The password must be kept secret (and is not displayed as it is entered). After login, the home page will be displayed where user have to select the game as per his/her requirement there are 4 Games:

#### **Car Racing:**

 Car Racing game is a very interesting game in this game user needs to focus with full concentration so that he/she score more. After selecting the car racing option main menu page opens which consists of 4 options: Start, High Score, Back and Quit. As soon as the user clicks on Start option the game starts, as the game goes on the speed of the car increases slightly and if the car crashes to another car the game gets over and the score automatically get stored in the database. If the user clicks on high score the list of high scores appears from th e database. And if the user clicks on back the home page appears and if the user clicks on quit then the application gets close.

#### **Hit Game:**

 Hit game is a very interesting game in this game user needs to focus with full concentration so that he/she score more. After selecting the hit game option main menu page opens which consists of 4 options: Start, High Score, Back and Quit. As soon as the user clicks on Start option the game starts, as the game goes on the speed of the Ant increases slightly and the user had to click on the ant if the ant hits the top most window the game gets over and the score automatically get stored in the database. If the user clicks on high score the list of high scores appears from th e database. And if the user clicks on back the home page appears and if the user clicks on quit then the application gets close.

#### **Tic Tac Toe:**

 Tic Tac Toe game is a old game used to play in childhood. After selecting the tic tac toe option main menu page opens which consists of 3 options: Start, Back and Quit. The Player name window will appear over there the user has to give their name. As soon as the user clicks on Start option the game starts. if the user clicks on back the home page appears and if the user clicks on quit then the application gets close.

#### **Puzzle:**

 Puzzle game is a very interesting game in this game user needs to focus with full concentration so that he/she score more. After selecting the puzzle option main menu page opens which consists of 4 options: Start, High Score, Back and Quit. As soon as the user clicks on Start option the game starts, it is a puzzle of numbers, the user has to arrage the numbers from 1 to 15, as soon as the user arrages it the game gets over and the time and moves he takes to complete the puzzle automatically get stored in the database. If the user clicks on high score the list of high scores appears from the database. And if the user clicks on back the home page appears and if the user clicks on quit then the application gets close.

## **OBJECTIVES**

#### **1.Entertainment:**

Our main objective is to provide entertainment, fun and to refresh the mind of the user. It also increases the level of concentration, ability to think and focus of the user.

#### **2.Reliablity:**

This system can be used again and again. It has reliability feature,

by this we can use this application anywhere at any time.

#### **3.Interactive:**

Different commands and menus are provided in the project to make it more interactive so that one operates it very easily and should feel it entertaining.

#### **4. User Friendly:**

It is important that the software which is developed should be user friendly. Our project meet this requirement as it is more interactive and easy to use. There is no chance of any error.

#### **5. Flexible:**

This software is quite flexible as it allows one to add-on new updations or changes that one find suitable. The updation can be made according to the requirement which makes this project more flexible.

#### **6. Easy to Access:**

In the project, various command buttons are given on each form. Every activity related to project can be performed at the click event of these command buttons which make this project easy to access.

#### **7. Easy to Handling:**

 Handling such type of project is not a difficult task. All you need is some basic knowledge about the system and the software. For handling purpose, specified knowledge is not required.

#### 8. **Cost Effective:**

 This project does not cost much as we have taken special care that it should be cost effective. Bulky and complicated software application are not required to be purchased.

#### **9. Affordable:**

 You do not need to spend much on this software as it is cost effective. It is affordable to a large extent. It can be easily handled and can be accessed by anyone who is having basic computer knowledge.

#### **10. Maintenance:**

 Maintaining such type of project does not cost much and don't require any specialization and can be maintained easily.

#### **11. Compatible:**

 This software is compatible for every system. It does not require any specifications. Installing lengthy and bulky software are not necessary for installing this software.

## **PRELIMINARY SYSTEM**

## **ANALYSIS**

#### • **Preliminary Investigation:**

The preliminary investigation in my case revealed that the manual system and maintaining project is a tedious process and time consuming. The application "The Gaming HUB" is very easy to handle even by the naive user and also alterations with this application is also very easy and user friendly.

In our day to day life, we come across various systems. Therefore, today's condition is to manage each and everything in a proper system.

#### • **Present System in use:**

There are various kind of gaming applications availbale right now in the current world. There are many kind of gaming platforms in the current world like PSP, PC, X-Box, etc.

There are online as well as offline, both type of games available in the market. In offline games, you compete with the computer bots or you can say, you play the campaign part of the game whereas in online games, we compete with human players who play that game from whole world.

#### • **Flaws of Present System:**

The present system has a lot of good things but it also has some flaws like people having no facility of internet cannot play all kind of online games and hence he just left with offline games to satisfy himself. In the current online games, we also see that games are hacked by various players which makes the game unfair and it discourages the other players or the players who just came to know about that game to play and it also ruins the image of gaming community of that particular country of which the palyers hack.

#### • **Need of new System:**

As we all know, most of the people don't have internet connection, so they are unable to play online games. So we created this application "The Gaming HUB" which is an offline application and contains some of the best worldwide games like puzzle, tictactoe, racing game, etc. The user just need to signup if he don't have his account, and if he already have signed up then he just need to login and that's all, he will come to the home page of the application and from there he can select any game he want to play.

One also cannot hack into our system as we provided a strong security to the application and we do not provide the source code of the application openly, so there is no chance for the players to hack into the system.

## • **Feasibility Study:**

Feasibility is the determination of whether or not a project is worth doing. The process followed in making the determination is called feasibility study. Once, it is determined that project is feasible, the analyst can go ahead and prepare the project specification which finalizes project requirements.

### **1.Technical Feasibility:**

In this Proposed System, this is concerned with specifying equipment and software that will successfully satisfy the user requirement. The technical needs of the system may vary considerably, but might include:

The facility to produce outputs in a given time.

- Response time under certain conditions.
- Facility to communicate data to distant location.

#### **2.Economical Feasibility:**

In this system, Development Cost:

- Once the required hardware and software requirements gets fulfilled, there is no need for the user of our system to spend for any additional overhead.
- Equipment's required for developing the software are easily available.

### **3.Social Feasibility:**

Social Feasibility is a determination of whether this proposed system will be acceptable to the people or not. This determination typically examines the probability of the project accepted by the group directly affected by the proposed system change.

- It describes the effect on users from the introduction of the new system considering whether there will be need for retraining the workforce.
- It describes how you propose to ensure user co-operation before changes are introduced.

### • **Project Category:**

#### **Platform/Language:**

**Front-End : VB.Net** 

#### **Back-End : MS-Access**

#### **Platform : Windows 10**

In this proposed system "Gaming HUB", we use VB.Net as front-end and Microsoft Access as back-end of this project. Brief review of the package:

#### **Microsoft Visual Basic. Net**

Visual Basic .Net (VB.Net) is an object-oriented computer programming language implemented on the .Net framework. Although it is an evolution of classic Visual Basic language, it is not backwards-compatible with VB6, and any code written in the old version does not compile under VB.NET.

VB.NET is implemented by Microsoft's .NET Framework. Therefore, it has full access to all the libraries in the .Net Framework. it's also possible to run VB.Net programs not only under Windows, but even Linux or Mac OSX.

This programming language provides support for language features like implementation inheritance, encapsulation and polymorphism etc. Visual Basic.Net provides a visual forms designer to help web developers create web forms easily.

VB.Net also provides the usage of GUI (Graphical User Interface) which generally consists of one or more forms that contain text boxes, labels, buttons, picture boxes, etc.

#### **MS-Access**

Data is a collection of information that is organized on a list.MS-Access is one of such packages that has increasingly gained acceptance as DBMS. Starting the small database feature, one can create a complex data handling application. Access is used to store data and manipulate large amount of data and automate respective task. For the requirement of our project it is very supported and successive.

In this proposed system, we require "Microsoft Access" as backend. As in today's information technology age, there is a need to manage information effectively.MS-Access is a powerful tool to create and manage database. It has inbuild features that assist you in construction and viewing information.

## **HARDWARE AND SOFTWARE REQUIREMENT SPECIFICATION**

#### **HARDWARE**

The Hardware means basic physical component, which together with connectivity in them, forms the machine is called computer, without the computer can't brought through of:

- 4 GB RAM and Above
- 320 GB HARDDISK and Above
- Keyboard
- Mouse
- Processor (CPU) with 2 gigahertz (GHz) frequency or Above
- Monitor Resolution 1024 \* 768 or Above

#### **SOFTWARE**

Software can be termed as the group of instruction or command used by the computer to accomplish the given task. In today's world generation of software is ever ending. It is an evolution of dignified technology.

- **OPERATING SYSTEM:** Microsoft Windows 7 or Above
- **LANGUAGES (FRONT END):** Visual Basic 2010 Ultimate
- **DBMS (BACK END):** Microsoft Access 2010

## **DETAILED SYSTEM ANALYSIS**

## • **DATA FLOW DIAGRAM**

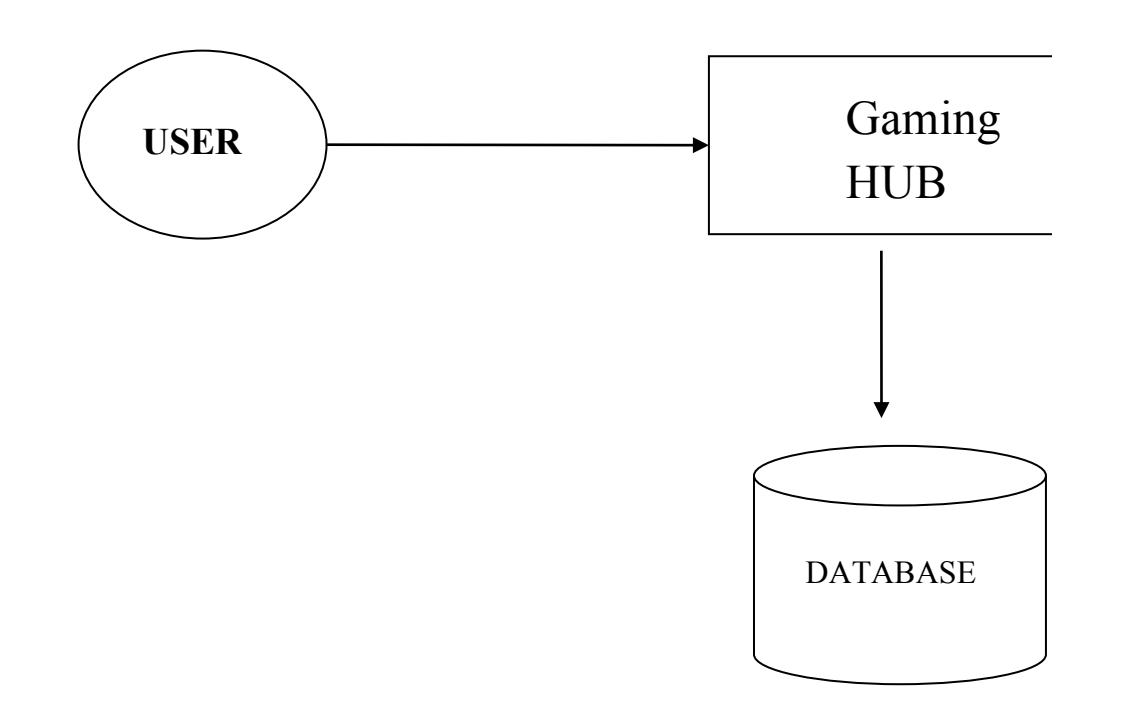

## • **DATA STRUCTURES AND TABLES**

### **SIGNUP**

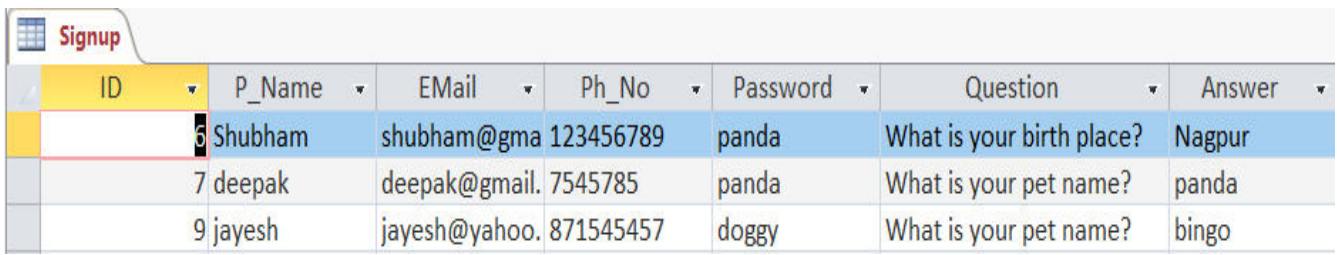

### **HIGH SCORE:**

### **Car Racing**

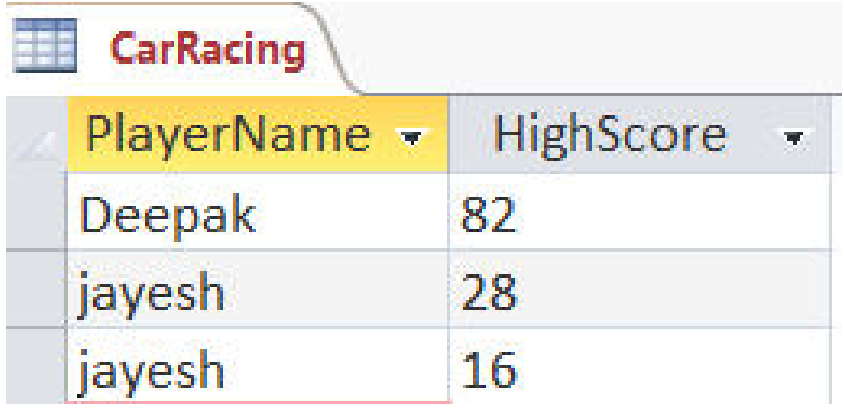

#### **Hit Game**

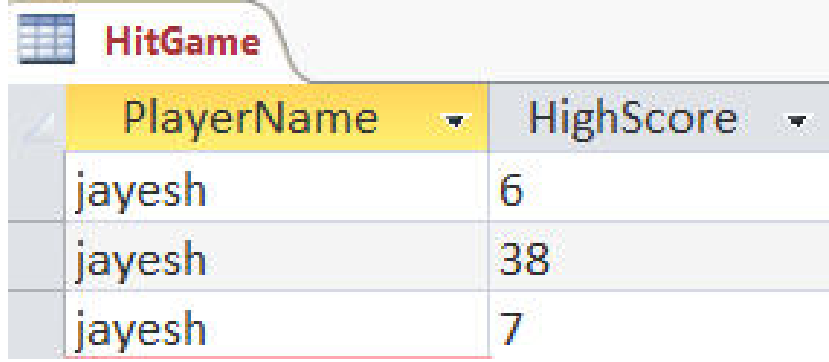

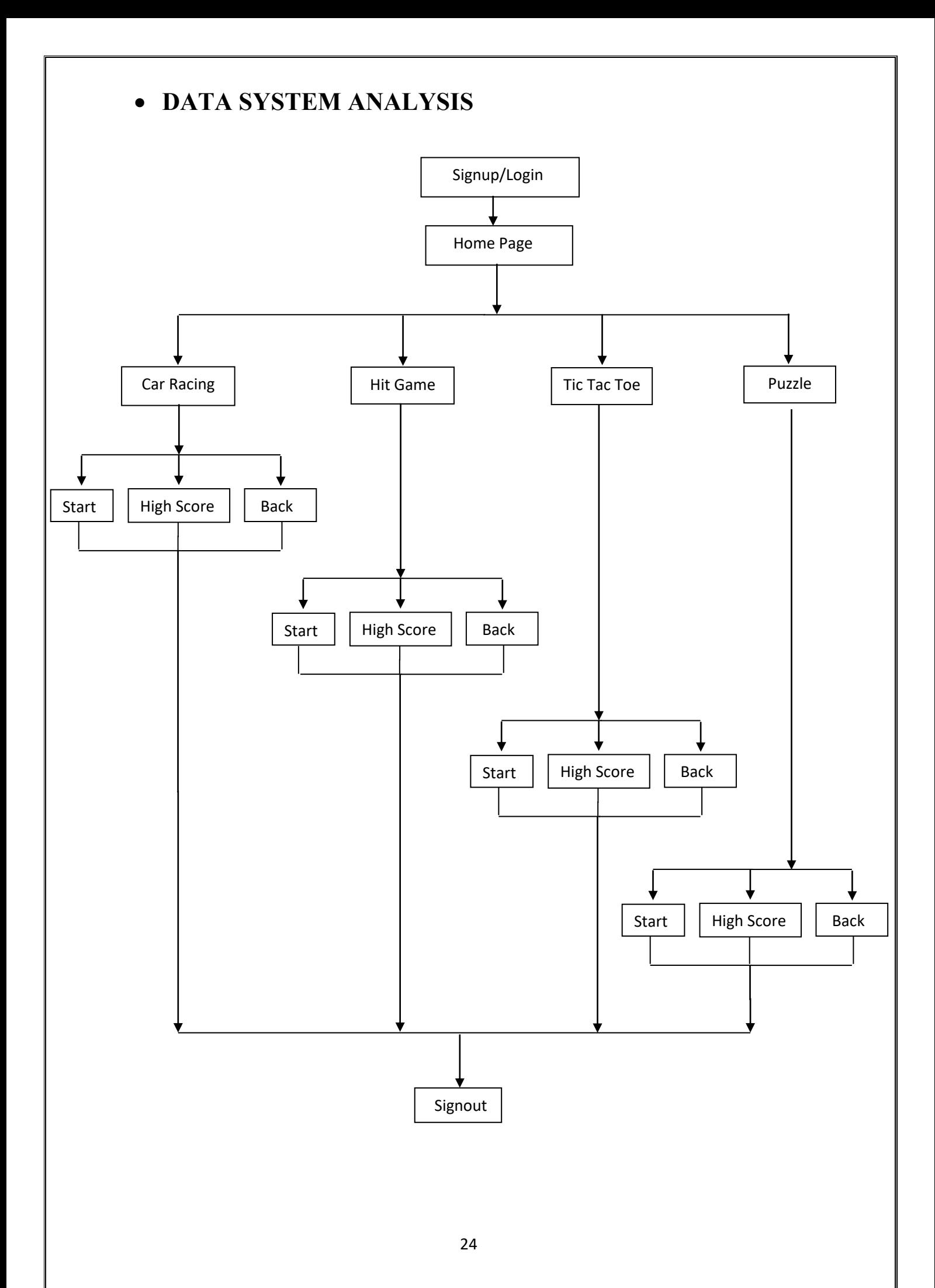

## **SYSTEM DESGIN**

#### **LOGIN FORM**

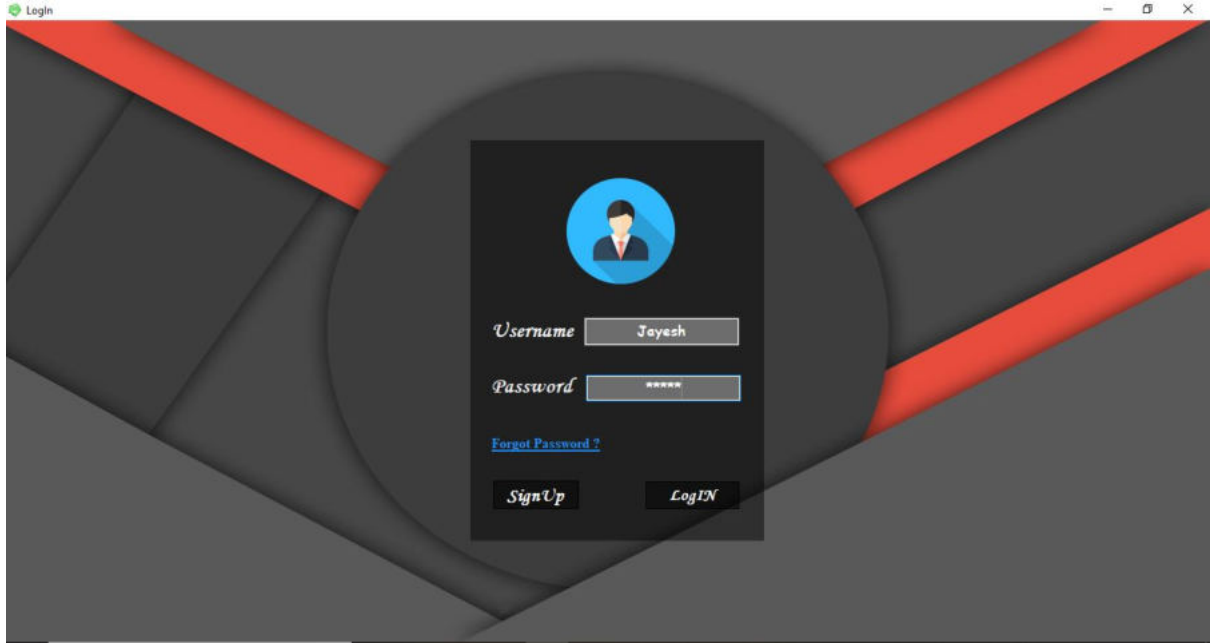

## **FORGET PASSWORD**

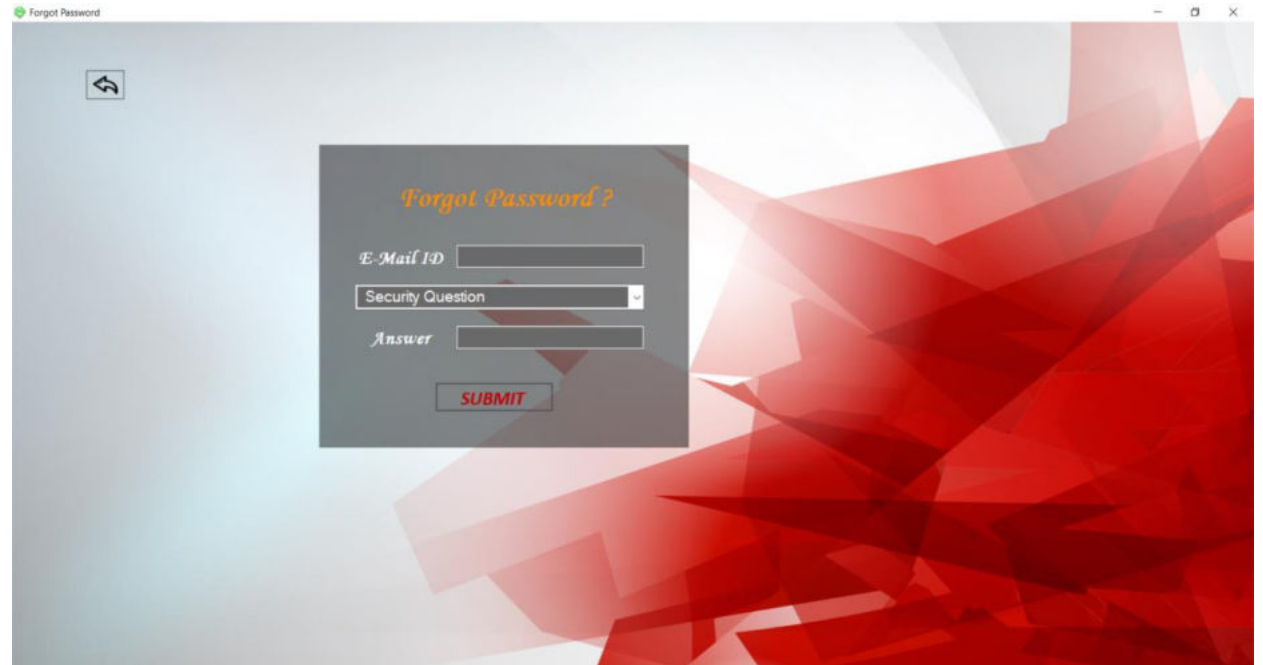

## **SIGNUP**

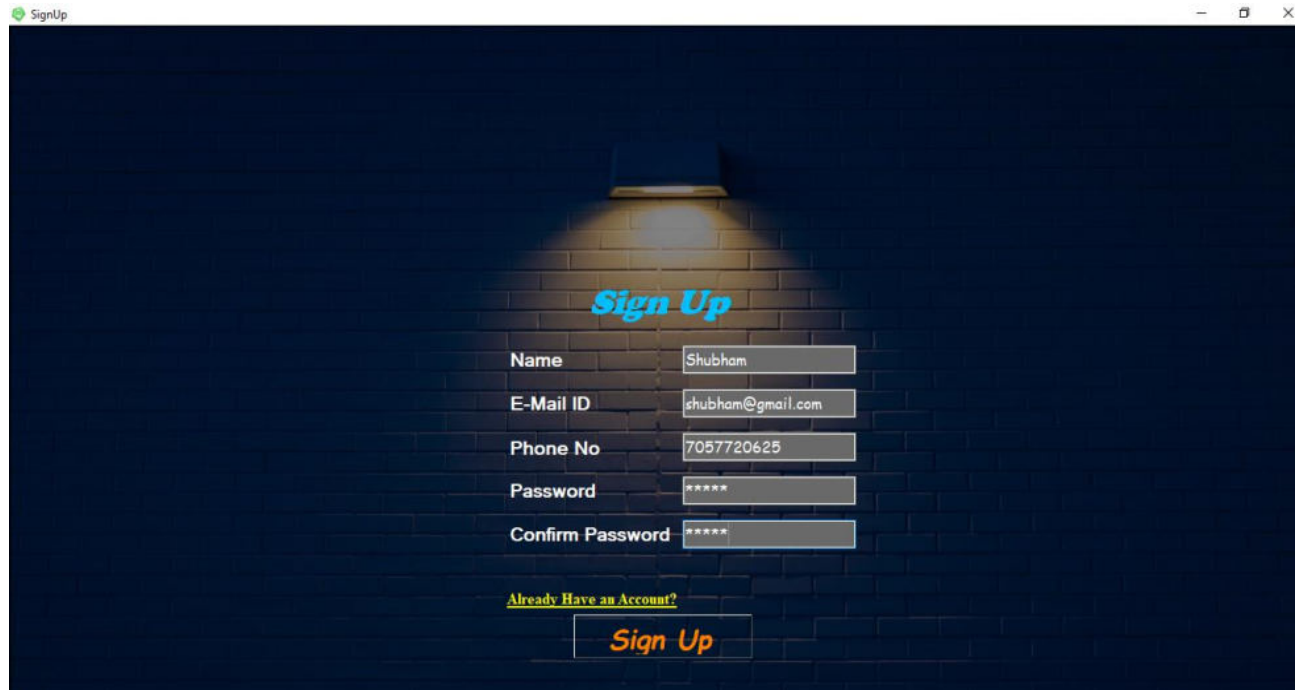

#### **HOME**

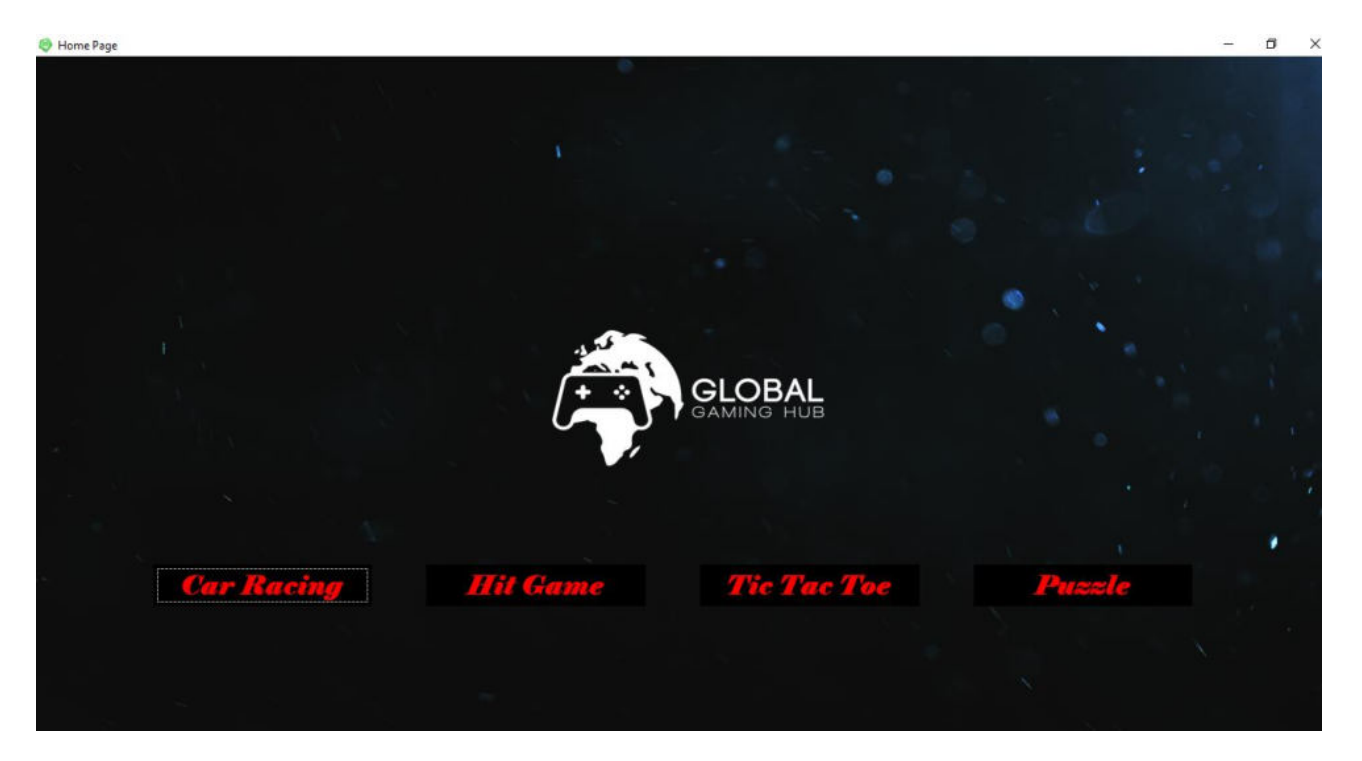

#### **MAIN MENU**

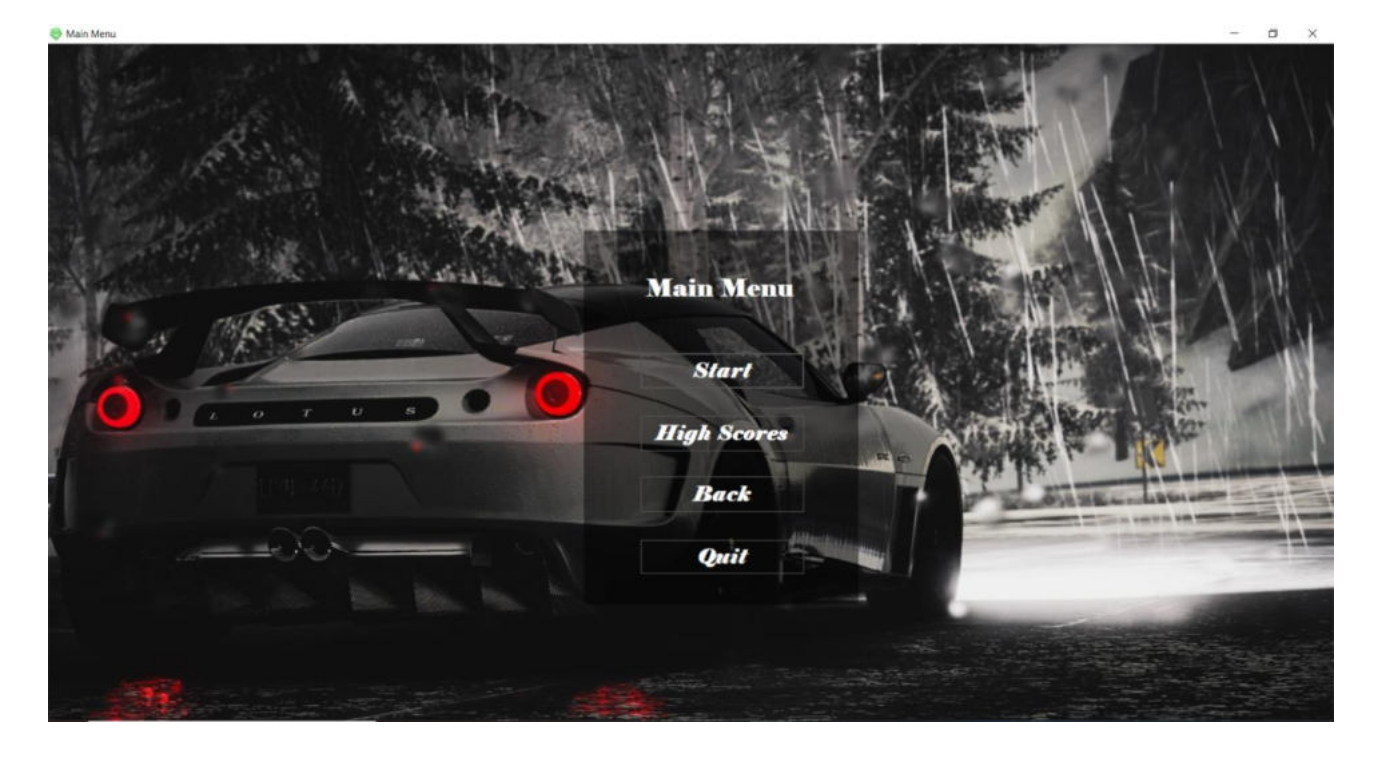

### **CAR RACING**

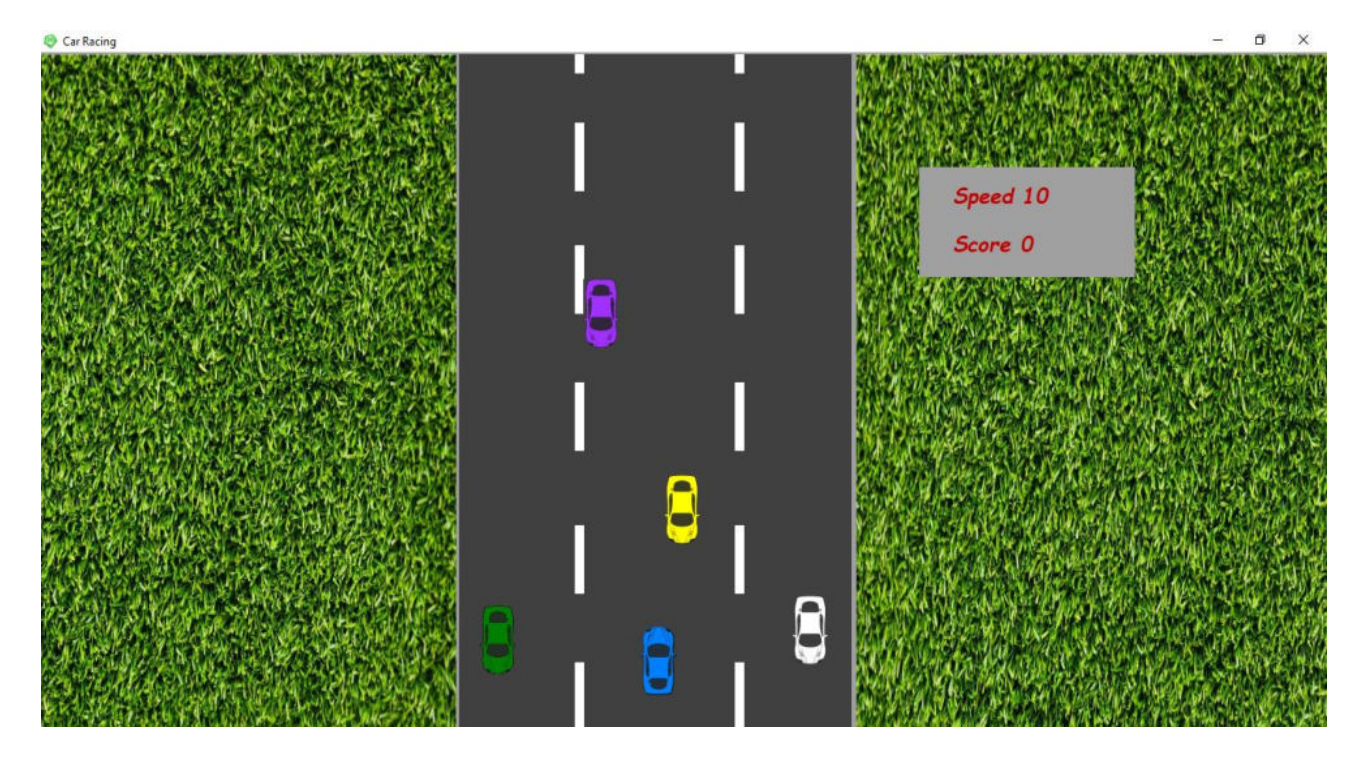

## **RACING GAME HIGH SCORE**

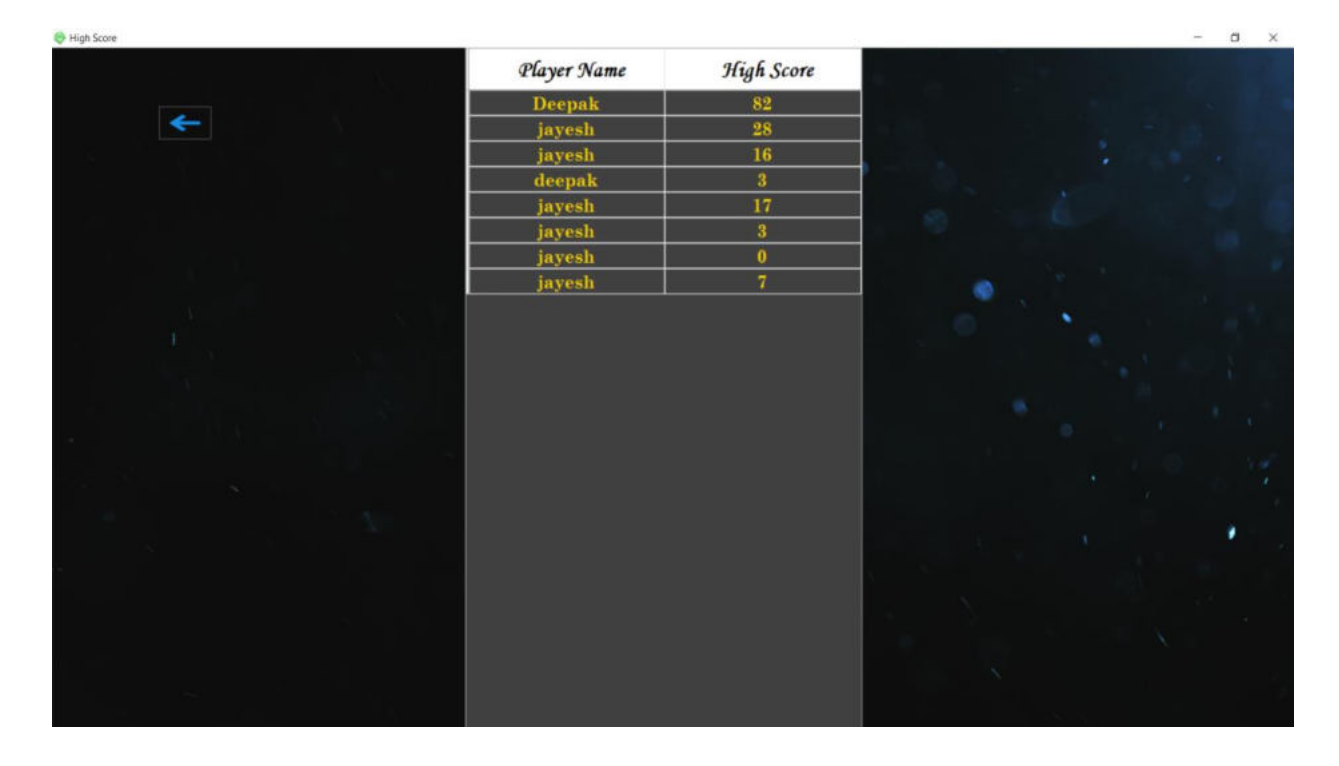

#### **HIT GAME MAIN MENU**

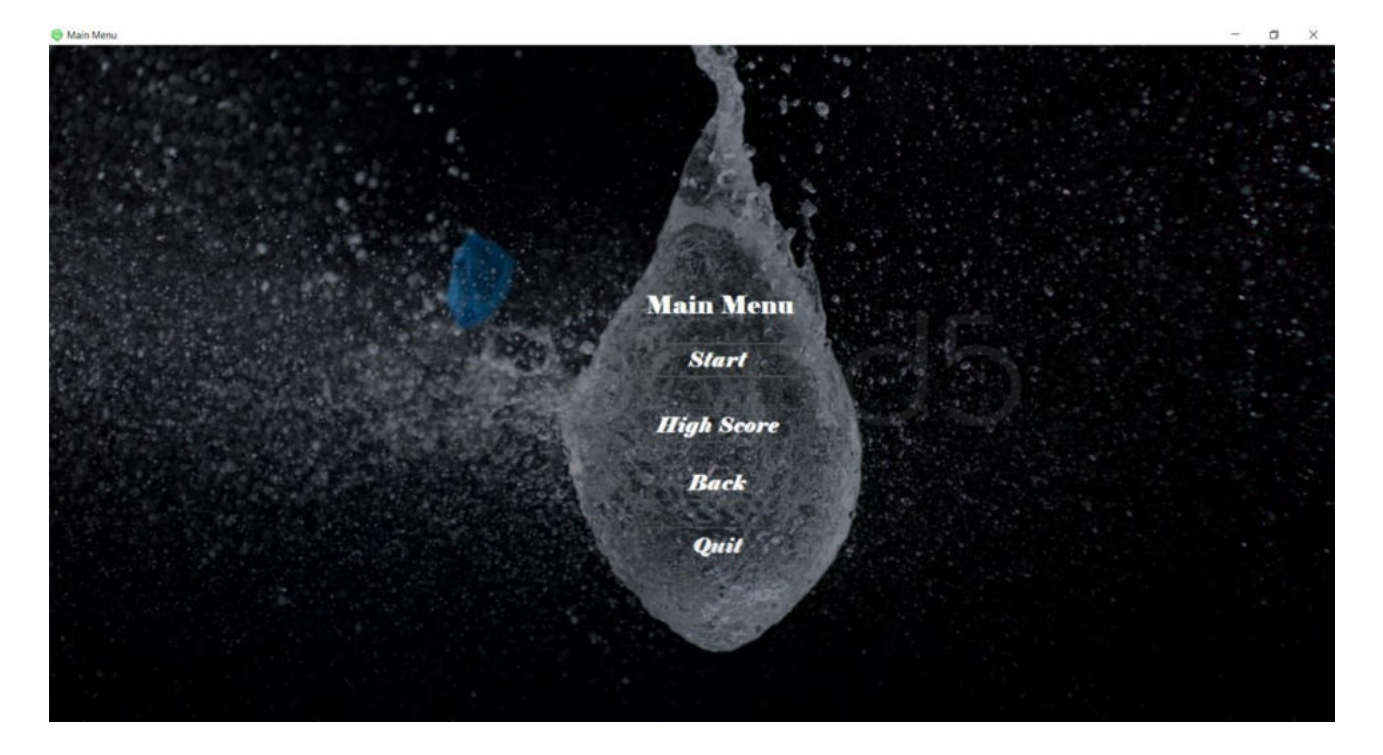

#### **HIT GAME**

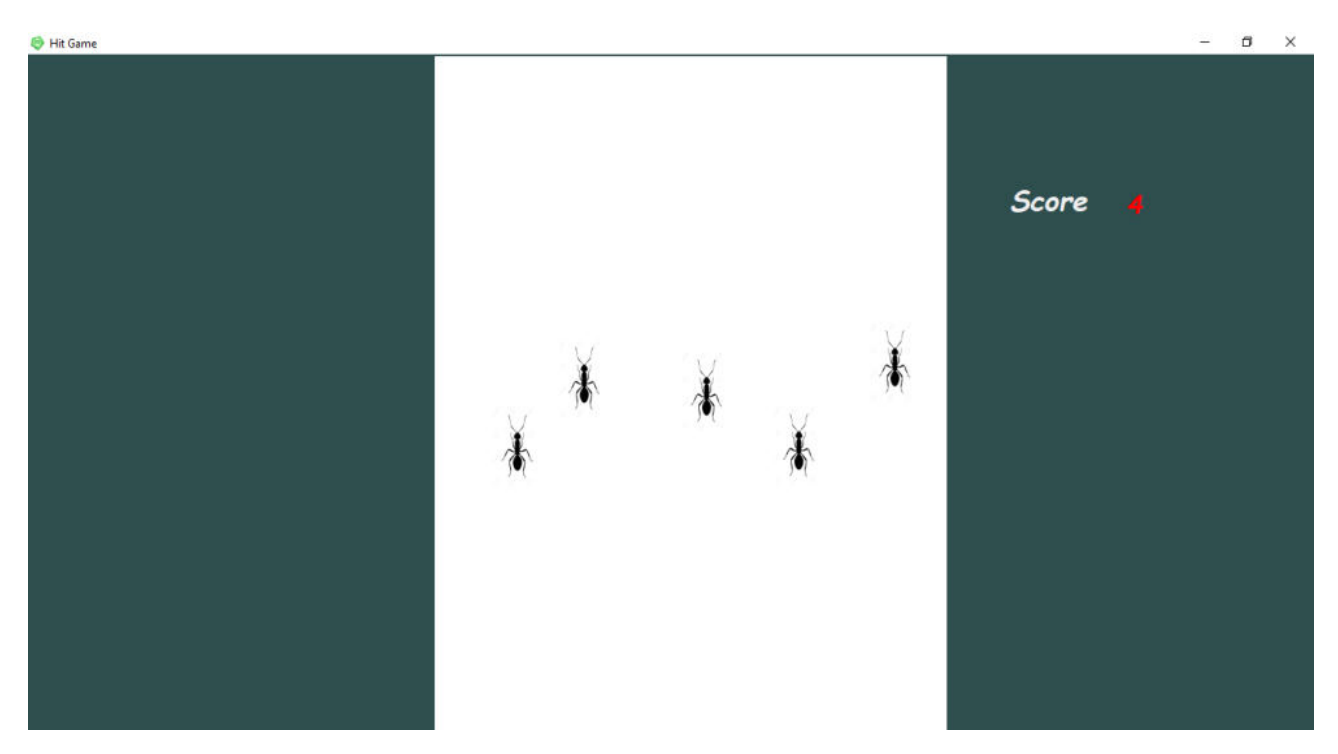

### **HIT GAME HIGH SCORE**

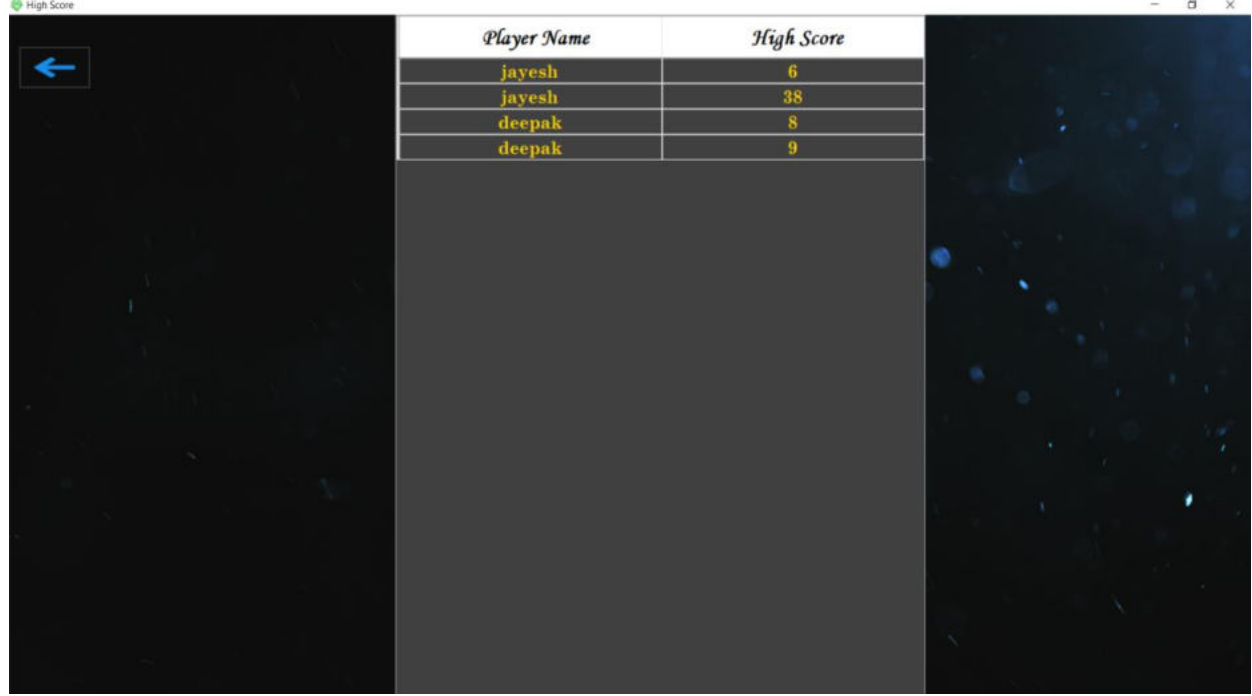

## **TIC TAC TOE MAIN MENU**

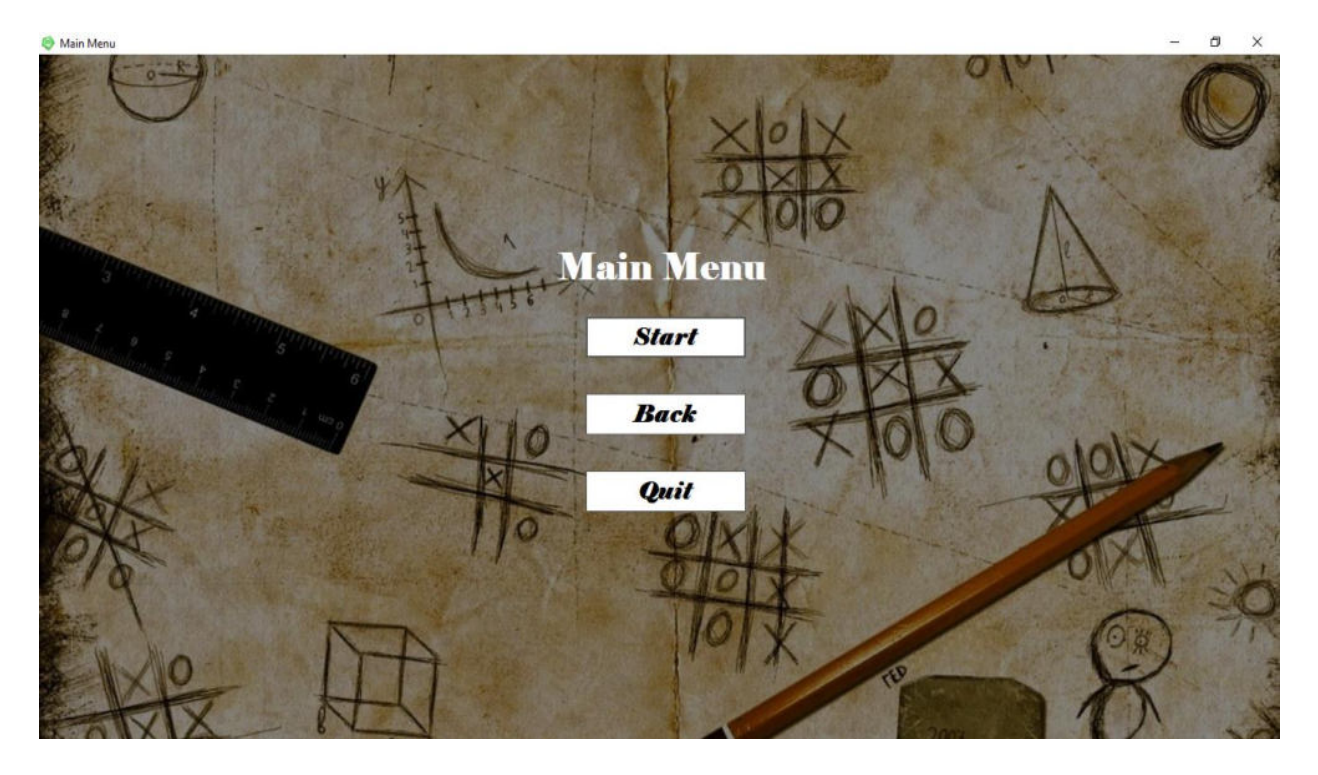

## **SELECT PLAYERS**

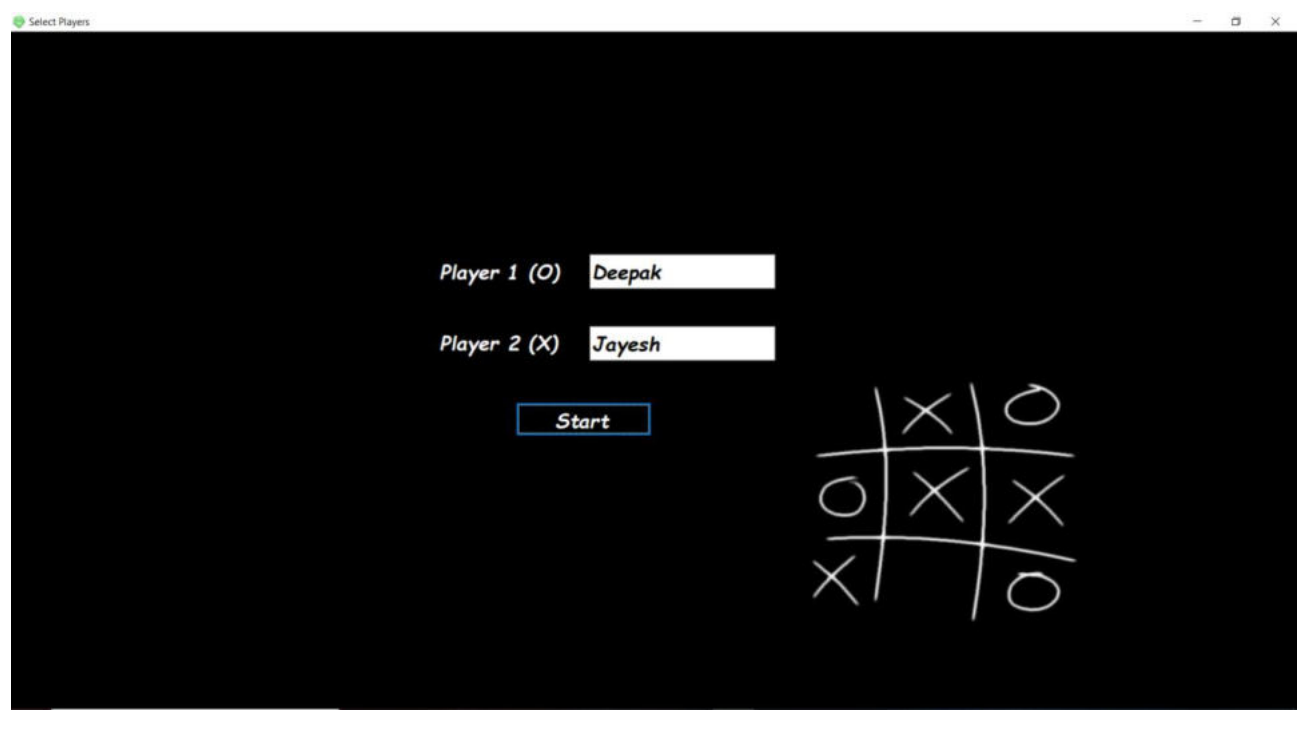

## **TIC TAC TOE GAME**

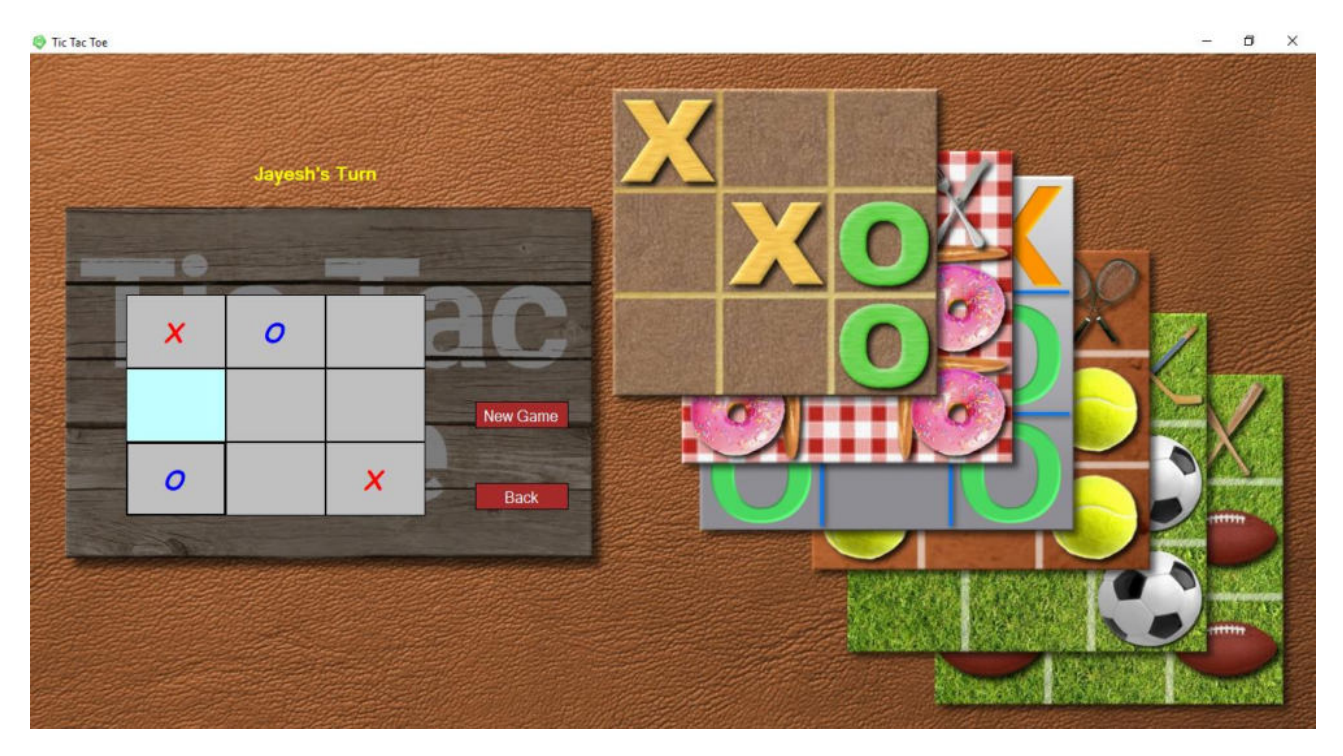

#### **PUZZLE MAIN MENU**

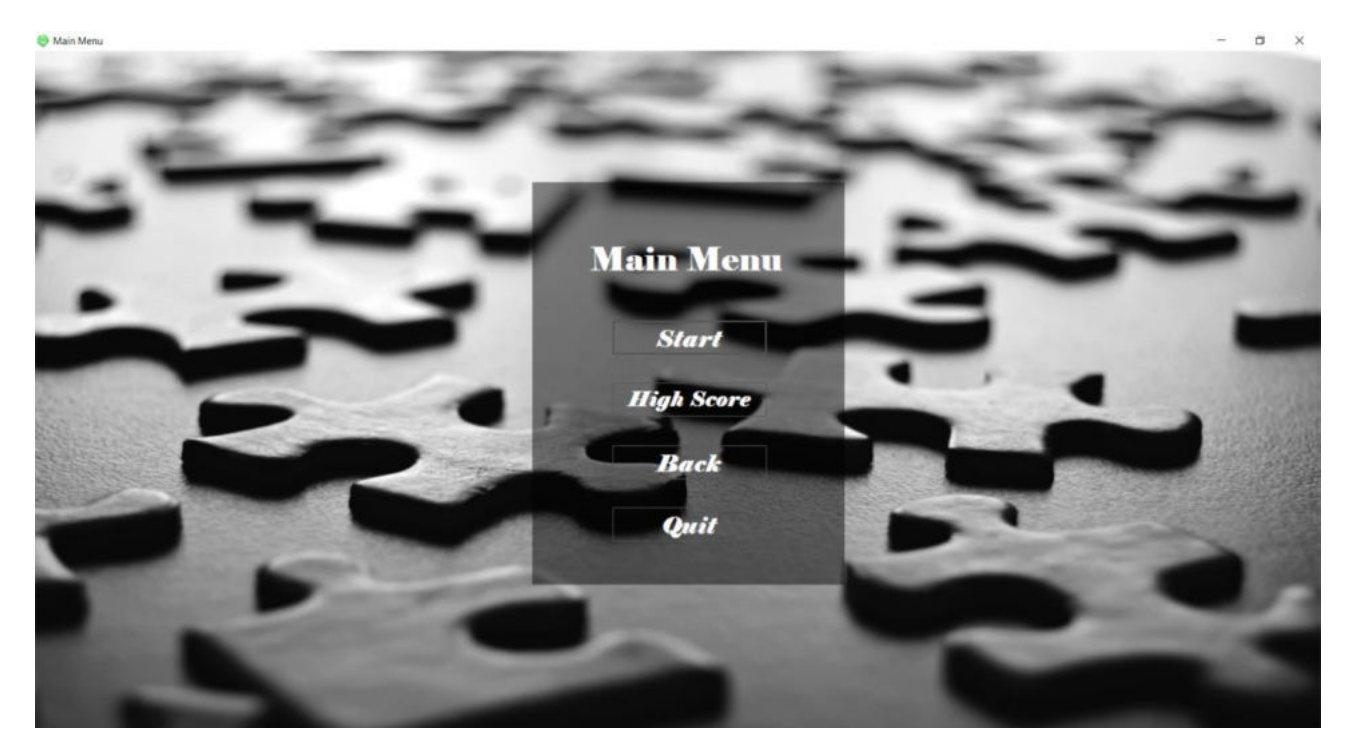

#### **PUZZLE GAME**

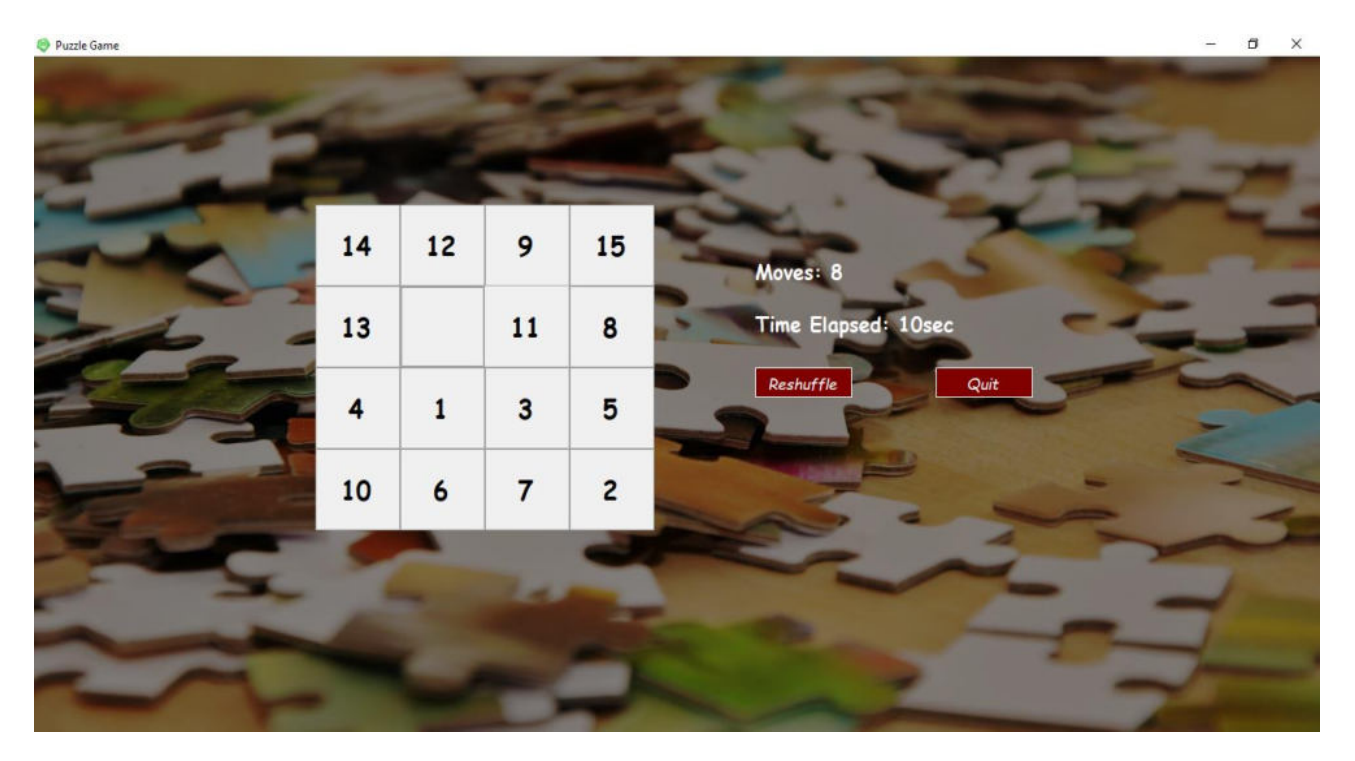

### **PUZZLE HIGH SCORE**

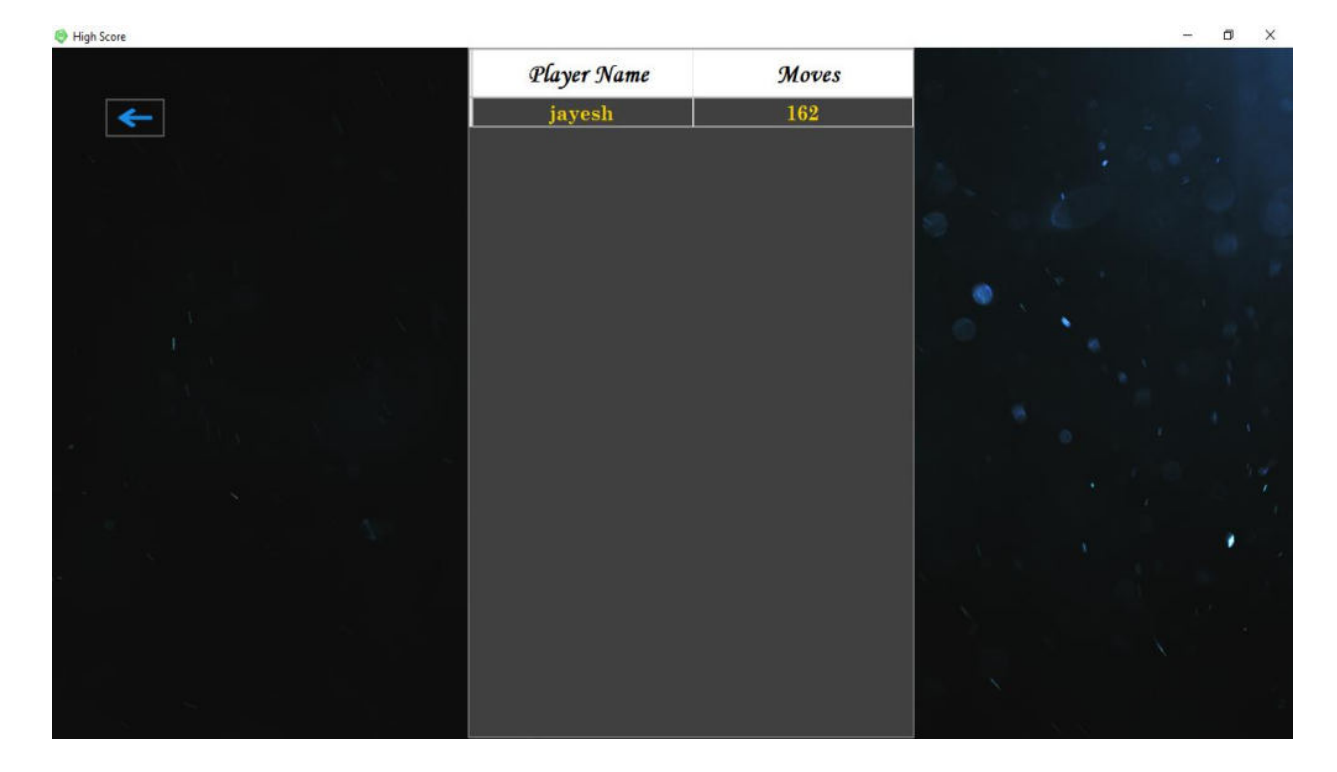

## • **SOURCE CODE**

## **SIGNUP**

```
Imports System.Data.OleDb 
Public Class SignUp
     Dim provider As String
     Dim datafile As String
     Dim connstring As String
     Dim myconnection As OleDbConnection = New
OleDbConnection
    Private Sub Button1 Click(sender As Object, e As
EventArgs) Handles Button1.Click 
         Try
             If TextBox1.Text <> Nothing And TextBox2.Text <> 
Nothing And TextBox3.Text <> Nothing And TextBox4.Text <>
Nothing And TextBox6.Text <> Nothing Then
                 If TextBox2.Text.Contains("@gmail.com") Or
TextBox2.Text.Contains("@rediffmail.com") Or
TextBox2.Text.Contains("@yahoo.com") Then
                     If TextBox5.Text = TextBox4.Text Then
                          provider = 
"Provider=Microsoft.ACE.OLEDB.12.0;Data Source="
                          datafile = 
"C:\Users\admin\Desktop\New folder\Gaming 
HUB(Feb)\Database\GamingHUB.accdb"
                          connstring = provider & datafile 
                          myconnection.ConnectionString = 
connstring
                          myconnection.Open() 
                         Dim str As String
                          str = "Insert into 
Signup([P_Name],[EMail],[Ph_No],[Password],[Question],[Answe
r]) values (?,?,?,?,?,?)"
                          Dim cmd As OleDbCommand = New
OleDbCommand(str, myconnection) 
                          cmd.Parameters.Add(New
OleDbParameter("P_Name", CType(TextBox1.Text, String)))
                          cmd.Parameters.Add(New
OleDbParameter("EMail", CType(TextBox2.Text, String)))
                         cmd.Parameters.Add(New
OleDbParameter("Ph_No", CType(TextBox3.Text, String)))
```

```
 cmd.Parameters.Add(New
OleDbParameter("Password", CType(TextBox4.Text, String))) 
                           cmd.Parameters.Add(New
OleDbParameter("Question", CType(ComboBox1.SelectedItem, 
String)))
                           cmd.Parameters.Add(New
OleDbParameter("Answer", CType(TextBox6.Text, String)))
the contract of the contract of the Try
                               cmd.ExecuteNonQuery() 
                              cmd.Dispose() 
                              myconnection.Close() 
                              TextBox1.Clear() 
                              TextBox2.Clear()
                               TextBox3.Clear() 
                              TextBox4.Clear() 
                               TextBox5.Clear() 
                               TextBox6.Clear() 
                           Catch ex As Exception
                               MsgBox(ex.Message) 
                           End Try
                          MessageBox.Show("SignUp Successful",
"SignUp", MessageBoxButtons.OK, MessageBoxIcon.Information)
                           Me.Hide() 
                           LogIn.Show() 
                      Else
                           MessageBox.Show("Password didn't 
Match", "Error", MessageBoxButtons.RetryCancel, 
MessageBoxIcon.Error) 
                      End If
                  Else
                      MessageBox.Show("Please enter valid E-
Mail ID", "Error", MessageBoxButtons.OK,
MessageBoxIcon.Exclamation) 
                  End If
              Else
                  MessageBox.Show("Please fill all the 
Fields", "Error", MessageBoxButtons.OK, 
MessageBoxIcon.Error) 
              End If
         Catch ex As Exception
              MsgBox(ex.Message) 
         End Try
     End Sub
```

```
 Private Sub Panel1_Paint(sender As Object, e As
PaintEventArgs) Handles Panel1.Paint 
        Panel1.BackColor = Color.FromArgb(120, 0, 0, 0)
     End Sub
    Private Sub LinkLabel1 LinkClicked(ByVal sender As
System.Object, ByVal e As
System.Windows.Forms.LinkLabelLinkClickedEventArgs) Handles
LinkLabel1.LinkClicked
         Me.Hide() 
         LogIn.Show() 
     End Sub
     Private Sub Button6_Click(sender As Object, e As
EventArgs) Handles Button6.Click 
        End
     End Sub
End Class
```
#### **LOGIN**

```
Imports System.Data.OleDb 
Public Class LogIn
    Private Sub Panel1 Paint(ByVal sender As System.Object,
ByVal e As System.Windows.Forms.PaintEventArgs) Handles
Panel1.Paint
        Panel1.BackColor = Color.FromArgb(120, 0, 0, 0)
     End Sub
    Private Sub Button1 Click(ByVal sender As System.Object,
ByVal e As System.EventArgs) Handles Button1.Click 
        Try
             Clipboard.SetText(TextBox1.Text) 
abc: Dim con As New
OleDbConnection("Provider=Microsoft.ACE.OLEDB.12.0;Data 
Source=C:\Users\admin\Desktop\New folder\Gaming 
HUB(Feb)\Database\GamingHUB.accdb")
```
```
 Dim cmd As OleDbCommand = New
OleDbCommand("SELECT * FROM Signup WHERE P Name = '" &
TextBox1.Text & "' AND Password = '" & TextBox2.Text & "' ", 
con)
             Dim user As String = ""
             Dim pass As String = ""
             con.Open() 
             Dim sdr As OleDbDataReader = cmd.ExecuteReader() 
             If (sdr.Read() = True) Then
                MessageBox.Show("Login Successful!",
"Welcome", MessageBoxButtons.OK, MessageBoxIcon.Information)
                 TextBox1.Clear()
                  TextBox2.Clear()
                 Me.Hide()
                 Home.Show() 
             Else
                 MessageBox.Show("Invalid Username or 
Password!", "Error", MessageBoxButtons.OK, 
MessageBoxIcon.Warning) 
             End If
         Catch ex As Exception
             GoTo abc
         End Try
     End Sub
    Private Sub Button2 Click(ByVal sender As System.Object,
ByVal e As System.EventArgs) Handles Button2.Click 
         Me.Hide() 
         SignUp.Show() 
     End Sub
    Private Sub LinkLabel1 LinkClicked(sender As Object, e
As LinkLabelLinkClickedEventArgs) Handles
LinkLabel1.LinkClicked
         Me.Hide() 
         ForgotPassword.Show() 
     End Sub
     Private Sub Button6_Click(sender As Object, e As
EventArgs) Handles Button6.Click 
        End
     End Sub
End Class
```
#### **CAR RACING**

```
38
Imports System.Data.OleDb 
Public Class RacingGame
     Dim speed As Integer
     Dim road(11) As PictureBox
    Dim score As Integer = 0 Dim provider As String
     Dim datafile As String
     Dim connstring As String
     Dim myconnection As OleDbConnection = New
OleDbConnection
    Private Sub Form3 Load(ByVal sender As System.Object,
ByVal e As System.EventArgs) Handles MyBase.Load 
        speed = 1road(0) = PictureBox1road(1) = PictureBox2 road(2) = PictureBox3 
         road(3) = PictureBox4 
        road(4) = PictureBox5 road(5) = PictureBox6 
         road(6) = PictureBox7
         road(7) = PictureBox8 
         road(8) = PictureBox9 
         road(9) = PictureBox10 
         road(10) = PictureBox11 
         road(11) = PictureBox12 
     End Sub
    Private Sub Timer1 Tick(ByVal sender As System.Object,
ByVal e As System.EventArgs) Handles Road_Mover.Tick 
        For x As Integer = 0 To 11
            road(x).Top += speed
            If road(x). Top >= Me. Height Then
                road(x).Top = road(x).Height
             End If
         Next
        If score > 2 And score < 6 Then
            speed = 2 End If
        If score > 6 And score < 15 Then
            speed = 3
```

```
 End If
        If score > 15 And score < 20 Then
             speed = 4 End If
        If score > 20 And score < 30 Then
             speed = 5 End If
         If score > 30 And score < 40 Then
             speed = 6 End If
         If score > 40 And score < 60 Then
             speed = 7 End If
         If score > 60 And score < 80 Then
             speed = 8 End If
         If score > 80 And score < 100 Then
             speed = 9 End If
         If score > 100 And score < 120 Then
             speed = 10 End If
        Speed text.Text = "Speed " & speed * 10
         If (Car.Bounds.IntersectsWith(EnemyCar1.Bounds)) 
Then
             gameover() 
         End If
         If (Car.Bounds.IntersectsWith(EnemyCar2.Bounds)) 
Then
             gameover() 
         End If
         If (Car.Bounds.IntersectsWith(EnemyCar3.Bounds)) 
Then
             gameover() 
         End If
         If (Car.Bounds.IntersectsWith(EnemyCar4.Bounds)) 
Then
             gameover() 
         End If
     End Sub
     Private Sub gameover()
         End_Text.Visible = True
         Replay.Visible = True
         Road_Mover.Stop()
```

```
 Enemy_Mover1.Stop()
         Enemy_Mover2.Stop() 
         Enemy_Mover3.Stop() 
         Enemy_Mover4.Stop() 
         Exit_btn.Visible = True
         provider = "Provider=Microsoft.ACE.OLEDB.12.0;Data 
Source="
         datafile = "C:\Users\admin\Desktop\New folder\Gaming 
HUB(Feb)\Database\GamingHUB.accdb"
         connstring = provider & datafile 
         myconnection.ConnectionString = connstring 
         myconnection.Open() 
         Dim str As String
         str = "Insert into 
CarRacing([PlayerName],[HighScore]) values (?,?)"
        Dim cmd As OleDbCommand = New OleDbCommand(str,
myconnection)
         cmd.Parameters.Add(New OleDbParameter("PlayerName", 
CType(Clipboard.GetText, String)))
         cmd.Parameters.Add(New OleDbParameter("HighScore", 
CType(score, String)))
         cmd.ExecuteNonQuery() 
         cmd.Dispose() 
         myconnection.Close() 
     End Sub
     Private Sub Form3_KeyDown(ByVal sender As System.Object, 
ByVal e As System.Windows.Forms.KeyEventArgs) Handles
MyBase.KeyDown 
         If e.KeyCode = Keys.Right Then
            Move left. Start()
         End If
         If e.KeyCode = Keys.Left Then
            Move right.Start()
         End If
     End Sub
    Private Sub Timer2 Tick(ByVal sender As System.Object,
ByVal e As System.EventArgs) Handles Move_left.Tick 
         If (Car.Location.X < 375) Then
             Car.Left += 5 
         End If
     End Sub
```

```
Private Sub Timer3 Tick(ByVal sender As System.Object,
ByVal e As System.EventArgs) Handles Move_right.Tick 
        If (Car.Location.X > 17) Then
             Car.Left -= 5
         End If
     End Sub
    Private Sub Form3 KeyUp(ByVal sender As System.Object,
ByVal e As System.Windows.Forms.KeyEventArgs) Handles
MyBase.KeyUp 
        Move left.Stop()
        Move right.Stop()
     End Sub
    Private Sub Enemy Mover1 Tick(ByVal sender As
System.Object, ByVal e As System.EventArgs) Handles
Enemy_Mover1.Tick
        EnemyCar1.Top += speed * 4 / 3
        If EnemyCar1.Top > Me.Height Then
            score += 1 Score_text.Text = "Score " & score 
             EnemyCar1.Top = -CInt(Math.Ceiling(Rnd() * 150)) 
+ EnemyCar1.Height
            EnemyCar1.Left = CInt(Math.Ceiling(Rnd() * 100))+ 0
         End If
     End Sub
    Private Sub Enemy Mover2 Tick(ByVal sender As
System.Object, ByVal e As System.EventArgs) Handles
Enemy_Mover2.Tick
        EnemyCar2.Top += speed * 2.5 / 2
        If EnemyCar2.Top > Me.Height Then
            score += 1 Score_text.Text = "Score " & score 
            EnemyCar2.Top = -CInt(Math.Ceiling(Rnd() * 150))+ EnemyCar2.Height
            EnemyCar2.Left = CInt(Math.Ceiling(Rnd() * 100))+ 80
         End If
     End Sub
```

```
Private Sub Enemy Mover3 Tick(ByVal sender As
System.Object, ByVal e As System.EventArgs) Handles
Enemy_Mover3.Tick
        EnemyCar3.Top += speed * 3 / 2
        If EnemyCar3.Top > Me.Height Then
            score += 1 Score_text.Text = "Score " & score 
             EnemyCar3.Top = -CInt(Math.Ceiling(Rnd() * 150)) 
+ EnemyCar3.Height
            EnemyCar3.Left = CInt(Math.Ceiling(Rnd() * 100))+ 170
         End If
     End Sub
    Private Sub Enemy Mover4 Tick(ByVal sender As
System.Object, ByVal e As System.EventArgs) Handles
Enemy_Mover4.Tick
        EnemyCar4.Top += speed * 5 / 3
        If EnemyCar4.Top > Me.Height Then
            score += 1 Score_text.Text = "Score " & score 
            EnemyCar4.Top = -CInt(Math.Ceiling(Rnd() * 150))+ EnemyCar4.Height
            EnemyCar4.Left = CInt(Math.Ceiling(Rnd() * 100))+ 270
         End If
     End Sub
    Private Sub Button1 Click 1(ByVal sender As Object,
ByVal e As EventArgs) Handles Exit_btn.Click
         Me.Close() 
         RacingStrt.Show()
     End Sub
   Private Sub Panel2 Paint(ByVal sender As Object, ByVal e
As PaintEventArgs) 
        Panel2.BackColor = Color.FromArgb(120, 0, 0, 0)
     End Sub
     Private Sub Replay_Click(sender As Object, e As
EventArgs) Handles Replay.Click 
        score = 0 Me.Controls.Clear() 
         InitializeComponent() 
         Form3_Load(e, e) 
     End Sub
End Class
```
#### **HIT GAME**

```
Imports System.Data.OleDb 
Public Class HitGame
     Dim provider As String
     Dim datafile As String
     Dim connstring As String
     Dim myconnection As OleDbConnection = New
OleDbConnection
     Dim score As Integer
    Private Sub Timer1 Tick(ByVal sender As System.Object,
ByVal e As System.EventArgs) Handles Timer1.Tick 
        Ant2.Top - = 8Ant1.Top = 14 Ant5.Top -= 12
         Ant3.Top -= 10
        Ant4.Top -= 8 End Sub
     Private Sub Timer2_Tick(ByVal sender As System.Object, 
ByVal e As System.EventArgs) Handles Timer2.Tick 
        If Ant2. Location. Y < -30 Or Ant1. Location. Y < -30 Or
Ant5. Location. Y < -30 Or Ant3. Location. Y < -30 Or
Ant4.Location.Y < -30 Then
             gameover() 
         End If
     End Sub
     Private Sub gameover()
         Exit_btn.Visible = True
         Replay_Button.Visible = True
         End_Text.Visible = True
         Timer1.Stop() 
         Timer2.Stop() 
         Ant1.Enabled = False
         Ant2.Enabled = False
         Ant3.Enabled = False
         Ant4.Enabled = False
         Ant5.Enabled = False
         provider = "Provider=Microsoft.ACE.OLEDB.12.0;Data 
Source="
         datafile = "C:\Users\admin\Desktop\New folder\Gaming 
HUB(Feb)\Database\GamingHUB.accdb"
         connstring = provider & datafile
```

```
 myconnection.ConnectionString = connstring 
         myconnection.Open() 
         Dim str As String
         str = "Insert into HitGame([PlayerName],[HighScore]) 
values (?, ?)"
        Dim cmd As OleDbCommand = New OleDbCommand(str,
myconnection)
         cmd.Parameters.Add(New OleDbParameter("PlayerName", 
CType(Clipboard.GetText(), String)))
         cmd.Parameters.Add(New OleDbParameter("HighScore", 
CType(score, String)))
         cmd.ExecuteNonQuery() 
         cmd.Dispose() 
         myconnection.Close() 
     End Sub
     Private Sub PictureBox1_Click(ByVal sender As
System.Object, ByVal e As System.EventArgs) Handles
Ant2.Click
        score = score + 1 Label1.Text = score 
         Ant2.Location = New Point(140, 615) 
     End Sub
     Private Sub PictureBox2_Click(ByVal sender As
System.Object, ByVal e As System.EventArgs) Handles
Ant1.Click
        score = score + 1 Label1.Text = score 
         Ant1.Location = New Point(60, 360) 
     End Sub
     Private Sub PictureBox3_Click(ByVal sender As
System.Object, ByVal e As System.EventArgs) Handles
Ant5.Click
        score = score + 1 Label1.Text = score 
         Ant5.Location = New Point(461, 381) 
     End Sub
     Private Sub Ant3_Click(ByVal sender As Object, ByVal e 
As EventArgs) Handles Ant3.Click 
        score = score + 1 Label1.Text = score 
         Ant3.Location = New Point(261, 463)
```

```
 End Sub
     Private Sub Ant4_Click(ByVal sender As Object, ByVal e 
As EventArgs) Handles Ant4.Click 
        score = score + 1 Label1.Text = score 
         Ant4.Location = New Point(386, 650) 
     End Sub
     Private Sub Exit_btn_Click(ByVal sender As Object, ByVal
e As EventArgs) Handles Exit_btn.Click 
         Me.Hide() 
         HitStrt.Show()
     End Sub
    Private Sub Replay_Button_Click(ByVal sender As Object,
ByVal e As EventArgs) Handles Replay Button.Click
        score = 0 Me.Controls.Clear() 
         InitializeComponent() 
     End Sub
```
End Class

#### **TIC TAC TOE**

```
Public Class TicTacToeGame
    Private Sub TicTacToeGame Load(ByVal sender As
System.Object, ByVal e As System.EventArgs) Handles
MyBase.Load 
         Label1.Text = TicTacToePly.textbox1.Text + "'s Turn"
         For Each c As Control In Panel1.Controls 
             If c.GetType() = GetType(Button) Then
                  AddHandler c.Click, AddressOf btn_Click
             End If
         Next
     End Sub
    Dim XorO As Integer = \thetaPrivate Sub btn Click(ByVal sender As Object, ByVal e As
EventArgs) 
         Dim btn As Button = sender 
         If btn.Text.Equals("") Then
             If Xor0 Mod 2 = 0 Then
                 <a href="#">btn.Text = "X" btn.ForeColor = Color.Red 
                 Label1.Text = TicTacToePly.textbox1.Text +
"'s Turn"
                  getTheWinner()
             Else
                 btn.Text = "0" btn.ForeColor = Color.Blue 
                 Label1.Text = TicTacToePly.textbox2.Text +
"'s Turn"
                  getTheWinner()
             End If
            XorO += 1
         End If
     End Sub
```

```
 Dim win As Boolean = False
     Private Sub getTheWinner()
         If Not Button1.Text.Equals("") AndAlso
Button1.Text.Equals(Button2.Text) AndAlso
Button1.Text.Equals(Button3.Text) Then
            win = True winEffect(Button1, Button2, Button3) 
         End If
         If Not Button4.Text.Equals("") AndAlso
Button4.Text.Equals(Button5.Text) AndAlso
Button4.Text.Equals(Button6.Text) Then
            win = True winEffect(Button4, Button5, Button6) 
         End If
         If Not Button7.Text.Equals("") AndAlso
Button7.Text.Equals(Button8.Text) AndAlso
Button7.Text.Equals(Button9.Text) Then
            win = True winEffect(Button7, Button8, Button9) 
         End If
         If Not Button1.Text.Equals("") AndAlso
Button1.Text.Equals(Button4.Text) AndAlso
Button1.Text.Equals(Button7.Text) Then
            win = True winEffect(Button1, Button4, Button7) 
         End If
         If Not Button2.Text.Equals("") AndAlso
Button2.Text.Equals(Button5.Text) AndAlso
Button2.Text.Equals(Button8.Text) Then
            win = True winEffect(Button2, Button5, Button8)
         End If
         If Not Button3.Text.Equals("") AndAlso
Button3.Text.Equals(Button6.Text) AndAlso
Button3.Text.Equals(Button9.Text) Then
            win = True winEffect(Button3, Button6, Button9)
```
#### End If

```
 If Not Button1.Text.Equals("") AndAlso
Button1.Text.Equals(Button5.Text) AndAlso
Button1.Text.Equals(Button9.Text) Then
            win = True winEffect(Button1, Button5, Button9) 
         End If
         If Not Button3.Text.Equals("") AndAlso
Button3.Text.Equals(Button5.Text) AndAlso
Button3.Text.Equals(Button7.Text) Then
            win = True winEffect(Button3, Button5, Button7) 
         End If
        If allbuttonsTextLength() = 9 AndAlso win = False
Then
             Label1.Text = "Drawn"
         End If
     End Sub
     Function allbuttonsTextLength() As Integer
        Dim btnsTextLength As Integer = \theta For Each c As Control In Panel1.Controls 
            If c.GetType() = GetType(Button) Then
                 btnsTextLength += c.Text.Length
             End If
         Next
         Return btnsTextLength
     End Function
     Private Sub winEffect(ByVal b1 As Button, ByVal b2 As
Button, ByVal b3 As Button) 
         b1.BackColor = Color.Red 
         b2.BackColor = Color.Red 
         b3.BackColor = Color.Red
```

```
 b1.ForeColor = Color.White 
         b2.ForeColor = Color.White 
         b3.ForeColor = Color.White 
         Button1.Enabled = False
         Button2.Enabled = False
        Button3. Button4.Enabled = False
        Button5. Button6.Enabled = False
         Button7.Enabled = False
         Button8.Enabled = False
         Button9.Enabled = False
        Label1.Text = b1.Text + "Win" End Sub
    Private Sub Button10 Click(ByVal sender As
System.Object, ByVal e As System.EventArgs) Handles
Button10.Click
         Button1.Enabled = True
         Button2.Enabled = True
         Button3.Enabled = True
         Button4.Enabled = True
         Button5.Enabled = True
         Button6.Enabled = True
         Button7.Enabled = True
         Button8.Enabled = True
         Button9.Enabled = True
        X \cap \cap \cap = \emptysetwin = FalseLabel1.Text = TicTacToePly.textbox1.Text + "'s Turn"
         For Each c As Control In Panel1.Controls 
             If c.GetType() = GetType(Button) Then
                 c.BackColor = Color.Silver 
                c.Text = "" End If
         Next
     End Sub
```

```
Private Sub Button11_Click(ByVal sender As System.Object, 
ByVal e As System.EventArgs) Handles Button11.Click 
         Me.Close() 
         TicTacToeStrt.Show() 
     End Sub
```

```
 Private Sub Panel3_Paint(sender As Object, e As
PaintEventArgs) Handles Panel3.Paint 
         Panel3.BackColor = Color.FromArgb(120, 0, 0, 0)
     End Sub
```

```
 Private Sub Panel2_Paint(sender As Object, e As
PaintEventArgs) Handles Panel2.Paint 
        Panel2.BackColor = Color.FromArgb(120, 0, 0, 0)
     End Sub
End Class
```
#### **PUZZLE**

```
Public Class PuzzleGame
     Public count = 1, elapsed As Integer
    Private Sub Button1 Click(ByVal sender As System.Object, ByVal e As System.EventArgs)
Handles Button1.Click 
         '2 5
         cblev1(Button1, Button2) 
         cblev1(Button1, Button5) 
         checkSolved() 
     End Sub
     Private Sub Button2_Click(ByVal sender As System.Object, ByVal e As System.EventArgs) 
Handles Button2.Click 
         '1 6 3
         cblev1(Button2, Button1) 
         cblev1(Button2, Button6) 
         cblev1(Button2, Button3) 
         checkSolved() 
     End Sub
    Private Sub Button3 Click(ByVal sender As System.Object, ByVal e As System.EventArgs)
Handles Button3.Click 
         '2 7 4
         cblev1(Button3, Button2) 
         cblev1(Button3, Button7) 
         cblev1(Button3, Button4) 
         checkSolved() 
     End Sub
    Private Sub Button4 Click(ByVal sender As System.Object, ByVal e As System.EventArgs)
Handles Button4.Click 
          '3 8
         cblev1(Button4, Button3) 
         cblev1(Button4, Button8) 
         checkSolved() 
     End Sub
    Private Sub Button5 Click(ByVal sender As System.Object, ByVal e As System.EventArgs)
Handles Button5.Click
         '1 6 9
         cblev1(Button5, Button1) 
         cblev1(Button5, Button6) 
         cblev1(Button5, Button9) 
         checkSolved() 
     End Sub
    Private Sub Button6 Click(ByVal sender As System.Object, ByVal e As System.EventArgs)
Handles Button6.Click 
         '2 5 10 7
         cblev1(Button6, Button2) 
         cblev1(Button6, Button5) 
         cblev1(Button6, Button10) 
         cblev1(Button6, Button7) 
         checkSolved() 
     End Sub
    Private Sub Button7 Click(ByVal sender As System.Object, ByVal e As System.EventArgs)
Handles Button7.Click 
         '3 6 8 11
         cblev1(Button7, Button3) 
         cblev1(Button7, Button6)
```

```
 cblev1(Button7, Button8) 
         cblev1(Button7, Button11) 
         checkSolved() 
     End Sub
     Private Sub Button8_Click(ByVal sender As System.Object, ByVal e As System.EventArgs) 
Handles Button8.Click 
         '4 7 12
         cblev1(Button8, Button4) 
         cblev1(Button8, Button7) 
         cblev1(Button8, Button12) 
         checkSolved() 
     End Sub
    Private Sub Button9 Click(ByVal sender As System.Object, ByVal e As System.EventArgs)
Handles Button9.Click 
         '5 10 13
         cblev1(Button9, Button5) 
         cblev1(Button9, Button10) 
         cblev1(Button9, Button13) 
         checkSolved() 
     End Sub
     Private Sub Form1_Load(ByVal sender As System.Object, ByVal e As System.EventArgs) 
Handles MyBase.Load 
         shuffle() 
        elapsed = 0 Timer1.Enabled = True
     End Sub
     Private Sub Timer1_Tick(ByVal sender As System.Object, ByVal e As System.EventArgs) 
Handles Timer1.Tick 
        elapsed += 1 If elapsed < 60 Then
             Time.Text = "Time Elapsed: " & elapsed & "sec"
         ElseIf elapsed > 60 And elapsed < 3600 Then
 Time.Text = "Time Elapsed: " & Convert.ToUInt64(elapsed / 60) & "min"
 ElseIf elapsed > 3600 Then
             Time.Text = "Time Elapsed: " & Convert.ToUInt64(elapsed / 3600) & "hr"
         End If
     End Sub
     Private Sub Button18_Click(ByVal sender As System.Object, ByVal e As
System.EventArgs) Handles Button18.Click 
         Me.Close() 
         PuzzleStrt.Show() 
     End Sub
     Private Sub Button17_Click(ByVal sender As System.Object, ByVal e As
System.EventArgs) Handles Button17.Click 
         Timer1.Stop() 
         shuffle() 
         elapsed = 0 
         Timer1.Start() 
        count = 1 Label1.Text = "Moves: " & count 
     End Sub
    Private Sub Button10 Click(ByVal sender As System.Object, ByVal e As
System.EventArgs) Handles Button10.Click 
         '6 9 11 14
         cblev1(Button10, Button6) 
         cblev1(Button10, Button9) 
         cblev1(Button10, Button11) 
         cblev1(Button10, Button14) 
         checkSolved()
```

```
 End Sub
    Private Sub Button11 Click(ByVal sender As System.Object, ByVal e As
System.EventArgs) Handles Button11.Click 
         '7 10 12 15
         cblev1(Button11, Button7) 
         cblev1(Button11, Button10) 
         cblev1(Button11, Button12) 
         cblev1(Button11, Button15) 
         checkSolved() 
     End Sub
    Private Sub Button12 Click(ByVal sender As System.Object, ByVal e As
System.EventArgs) Handles Button12.Click 
         '6 11 16
         cblev1(Button12, Button8) 
         cblev1(Button12, Button16) 
         cblev1(Button12, Button11) 
         checkSolved() 
    End Sub
    Private Sub Button13 Click(ByVal sender As System.Object, ByVal e As
System.EventArgs) Handles Button13.Click 
         '9 14
         cblev1(Button13, Button9) 
         cblev1(Button13, Button14) 
         checkSolved() 
     End Sub
     Private Sub Button14_Click(ByVal sender As System.Object, ByVal e As
System.EventArgs) Handles Button14.Click 
         '13 10 15
         cblev1(Button14, Button13) 
         cblev1(Button14, Button10) 
         cblev1(Button14, Button15) 
         checkSolved() 
     End Sub
    Private Sub Button15 Click(ByVal sender As System.Object, ByVal e As
System.EventArgs) Handles Button15.Click 
         '16 11 14
         cblev1(Button15, Button16) 
         cblev1(Button15, Button14) 
         cblev1(Button15, Button11) 
         checkSolved() 
     End Sub
    Private Sub Button16 Click(ByVal sender As System.Object, ByVal e As
System.EventArgs) Handles Button16.Click 
         '12 15
         cblev1(Button16, Button12) 
         cblev1(Button16, Button15) 
         checkSolved() 
     End Sub
     Private Sub Panel1_Paint(sender As Object, e As PaintEventArgs) Handles Panel1.Paint 
        Panel1.BackColor = Color.FromArgb(120, 0, 0, 0)
     End Sub
End Class
```
#### **PUZZLE (MODULE)**

```
Imports System.Data.OleDb 
Module Module1
     Dim provider As String
     Dim datafile As String
     Dim connstring As String
     Dim myconnection As OleDbConnection = New
OleDbConnection
     Sub cblev1(ByRef Button1 As Button, ByRef Button2 As
Button) 
         If Button2.Text = Nothing Then
             Button2.Text = Button1.Text 
             Button1.Text = Nothing
         End If
     End Sub
     Sub checkSolved() 
         If PuzzleGame.Button1.Text = "1" And
PuzzleGame.Button2.Text = "2" And PuzzleGame.Button3.Text =
"3" And PuzzleGame.Button4.Text = "4" And
             PuzzleGame.Button5.Text = "5" And
PuzzleGame.Button6.Text = "6" And PuzzleGame.Button7.Text = 
"7" And PuzzleGame.Button8.Text = "8" And
             PuzzleGame.Button9.Text = "9" And
PuzzleGame.Button10.Text = "10" And PuzzleGame.Button11.Text 
= "11" And PuzzleGame.Button12.Text = "12" And
             PuzzleGame.Button13.Text = "13" And
PuzzleGame.Button14.Text = "14" And PuzzleGame.Button15.Text 
= "15" Then
             provider = 
"Provider=Microsoft.ACE.OLEDB.12.0;Data Source="
             datafile = "C:\Users\admin\Desktop\New 
folder\Gaming HUB(Feb)\Database\GamingHUB.accdb"
             connstring = provider & datafile 
             myconnection.ConnectionString = connstring 
             myconnection.Open() 
             Dim str As String
             str = "Insert into Puzzle([Playername],[Moves]) 
values (?,?)"
            Dim cmd As OleDbCommand = New OleDbCommand(str,
myconnection)
```

```
 cmd.Parameters.Add(New
OleDbParameter("PlayerName", CType(Clipboard.GetText(), 
String)))
             cmd.Parameters.Add(New OleDbParameter("Moves", 
CType(PuzzleGame.count - 1, String)))
             cmd.ExecuteNonQuery() 
             cmd.Dispose() 
             myconnection.Close() 
             MsgBox("Wow! You did it in " & PuzzleGame.count 
- 1 & " Clicks", vbInformation)
             PuzzleGame.Timer1.Stop()
         End If
         PuzzleGame.Label1.Text = "Moves: " & 
PuzzleGame.count 
         PuzzleGame.count += 1 
     End Sub
     Sub shuffle() 
         Dim i, j, rn, a(15) As Integer
         Dim flag As Boolean
        flag = Falsei = 1a(i) = 1Do While i \leq 15 Randomize() 
            rn = CInt(Int((15 * Rnd()) + 1))For i = 1 To iIf (a(j) = rn) Then
                     flag = True Exit For
                  End If
             Next
             If flag = True Then
                  flag = False
             Else
                 a(i) = rni = i + 1 End If
         Loop
         PuzzleGame.Button1.Text = a(1) 
         PuzzleGame.Button2.Text = a(2) 
         PuzzleGame.Button3.Text = a(3) 
         PuzzleGame.Button4.Text = a(4) 
         PuzzleGame.Button5.Text = a(5)
```
 PuzzleGame.Button6.Text = a(6) PuzzleGame.Button7.Text = a(7) PuzzleGame.Button8.Text = a(8) PuzzleGame.Button9.Text = a(9) PuzzleGame.Button10.Text = a(10) PuzzleGame.Button11.Text = a(11) PuzzleGame.Button12.Text = a(12) PuzzleGame.Button13.Text = a(13) PuzzleGame.Button14.Text = a(14) PuzzleGame.Button15.Text = a(15) PuzzleGame.Button16.Text = "" End Sub End Module

#### **FORGOT PASSWORD**

```
Imports System.Data.OleDb 
Public Class ForgotPassword
    Private Sub Panel1 Paint(ByVal sender As System.Object,
ByVal e As System.Windows.Forms.PaintEventArgs) Handles
Panel1.Paint
        Panel1.BackColor = Color.FromArgb(120, 0, 0, 0)
     End Sub
     Private Sub Button2_Click(sender As Object, e As
EventArgs) Handles Button2.Click 
         Me.Hide() 
         LogIn.Show()
     End Sub
    Private Sub Button1 Click(sender As Object, e As
EventArgs) Handles Button1.Click 
         Dim con As New
OleDbConnection("Provider=Microsoft.ACE.OLEDB.12.0;Data 
Source=C:\Users\admin\Desktop\New folder\Gaming 
HUB(Feb)\Database\GamingHUB.accdb") 
         Dim cmd As OleDbCommand = New OleDbCommand("SELECT 
Password FROM Signup WHERE EMail = '" & TextBox1.Text & "' 
AND Question = '" & ComboBox1.SelectedItem & "' AND Answer 
= " & TextBox2.Text & "; ", con)
         con.Open() 
         Try
             Dim sdr As OleDbDataReader = cmd.ExecuteReader() 
             If (sdr.Read() = True) Then
                 MessageBox.Show("Password: " & 
sdr("Password").ToString, "Password", MessageBoxButtons.OK, 
MessageBoxIcon.Information) 
             Else
                 MessageBox.Show("Invalid E-Mail or Security 
Answer", "Error", MessageBoxButtons.OK, 
MessageBoxIcon.Error) 
             End If
         Catch ex As Exception
             MsgBox(ex.Message) 
         End Try
     End Sub
End Class
```
## **INPUT(LOGIN):**

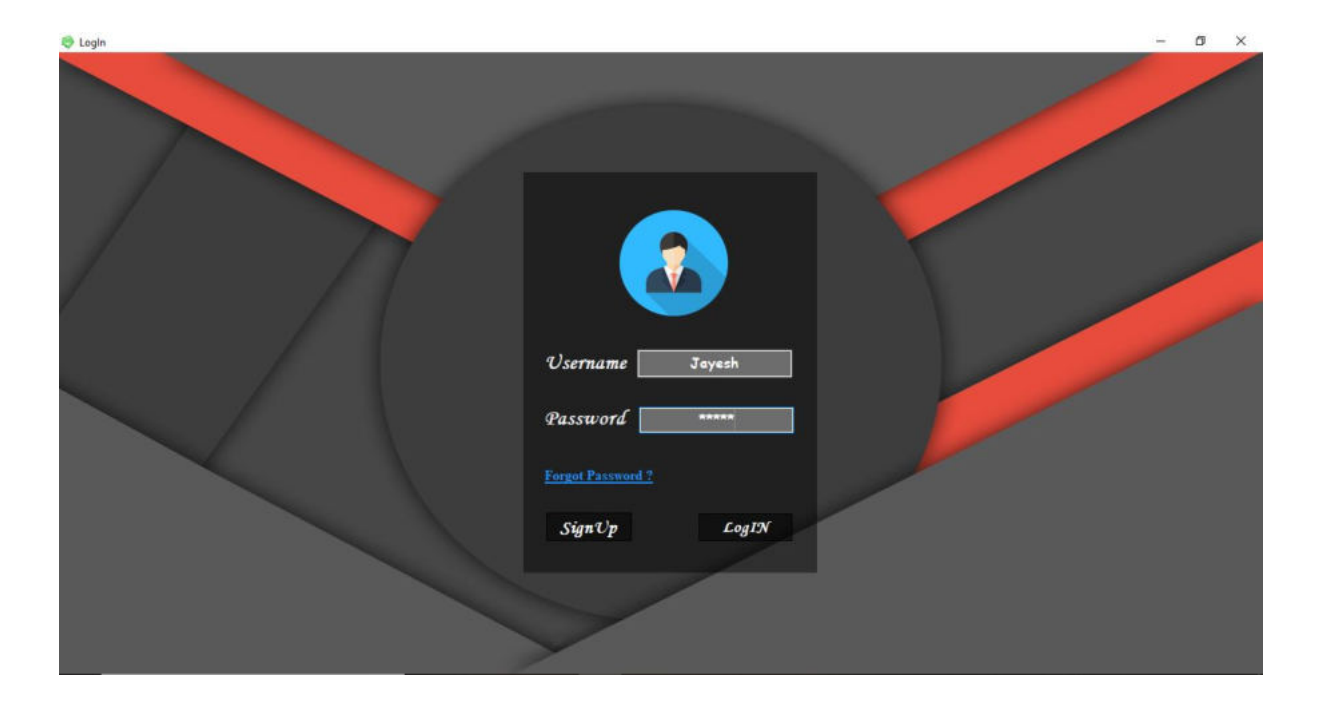

## **OUTPUT (LOGIN)**

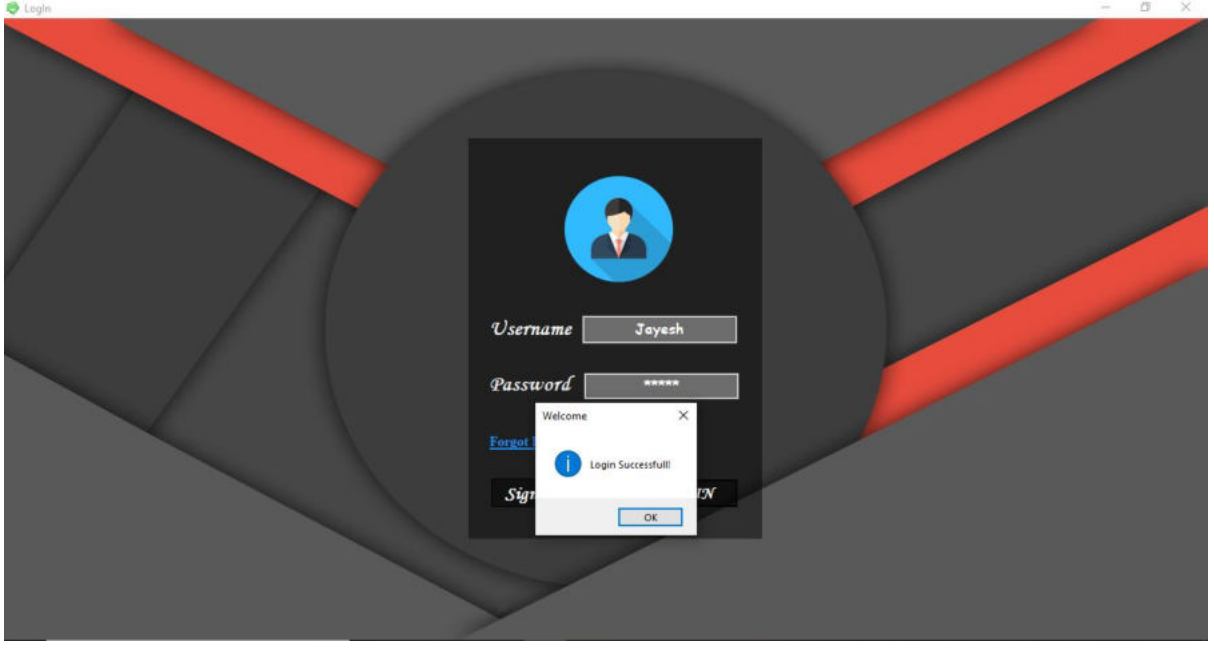

# **INPUT (FORGOT PASSWORD)**

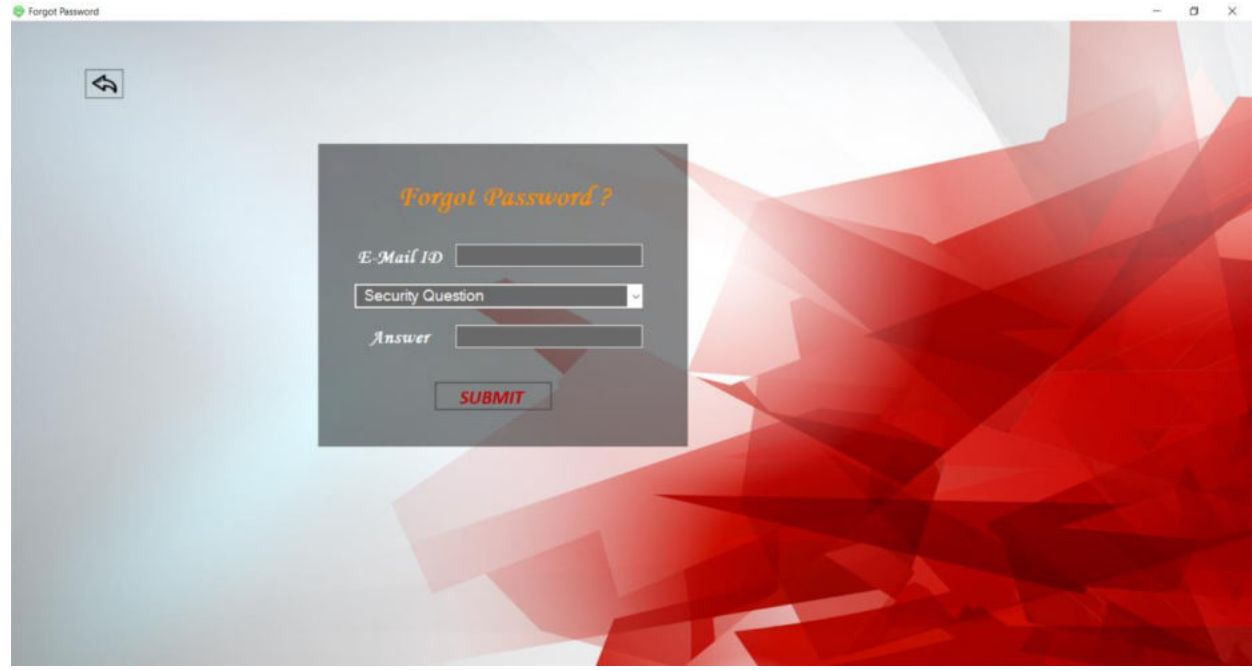

# **OUTPUT (FORGOT PASSWORD)**

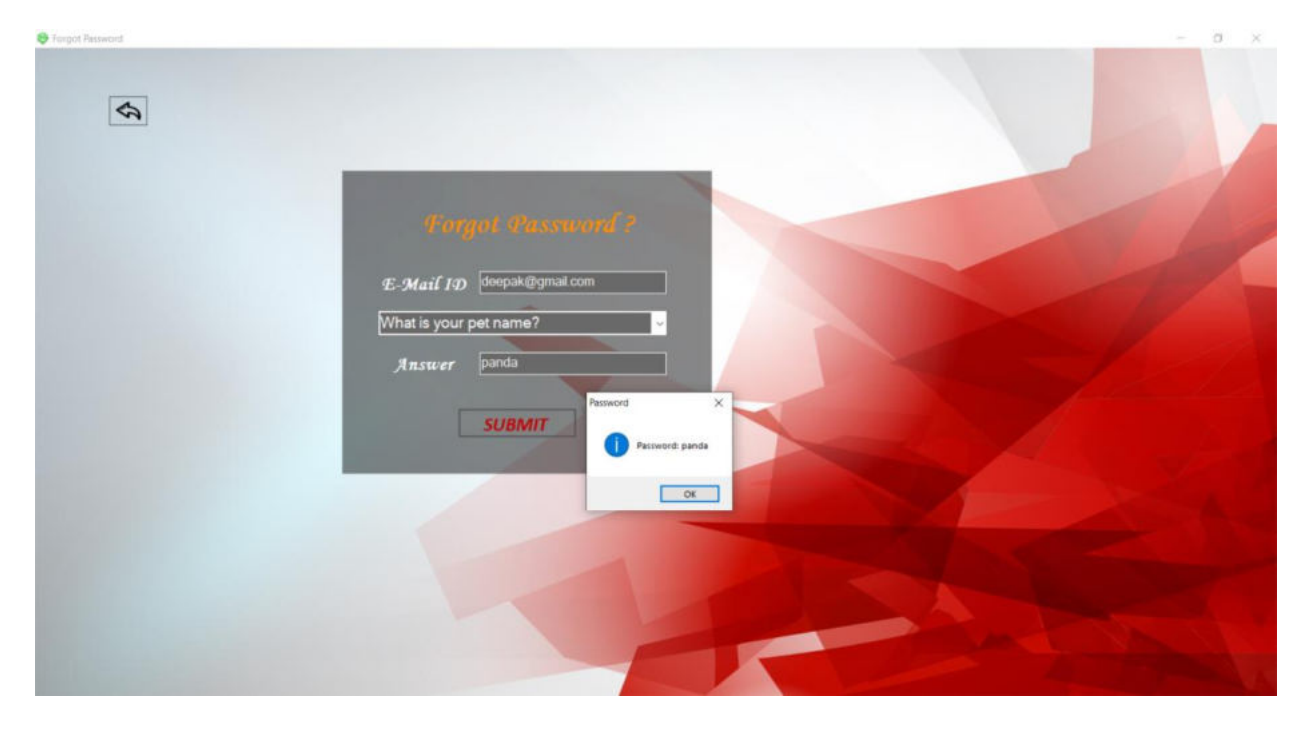

# **INPUT (SIGNUP)**

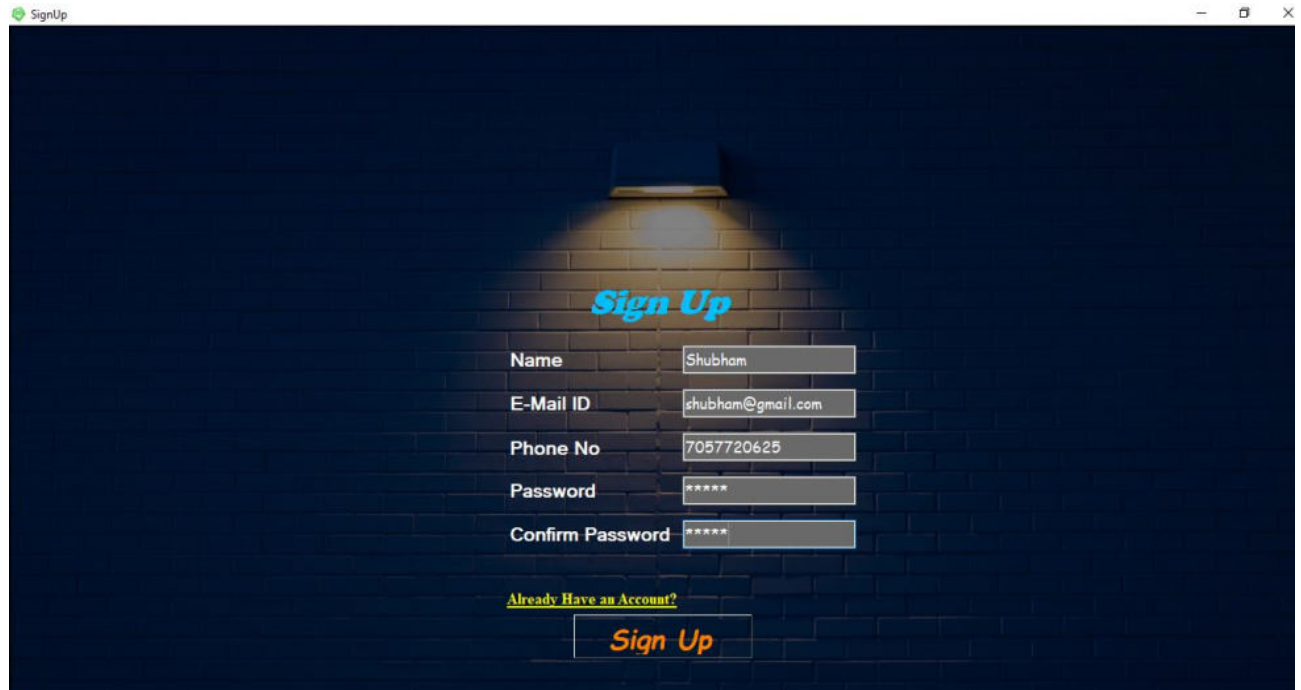

## **OUTPUT (SIGNUP)**

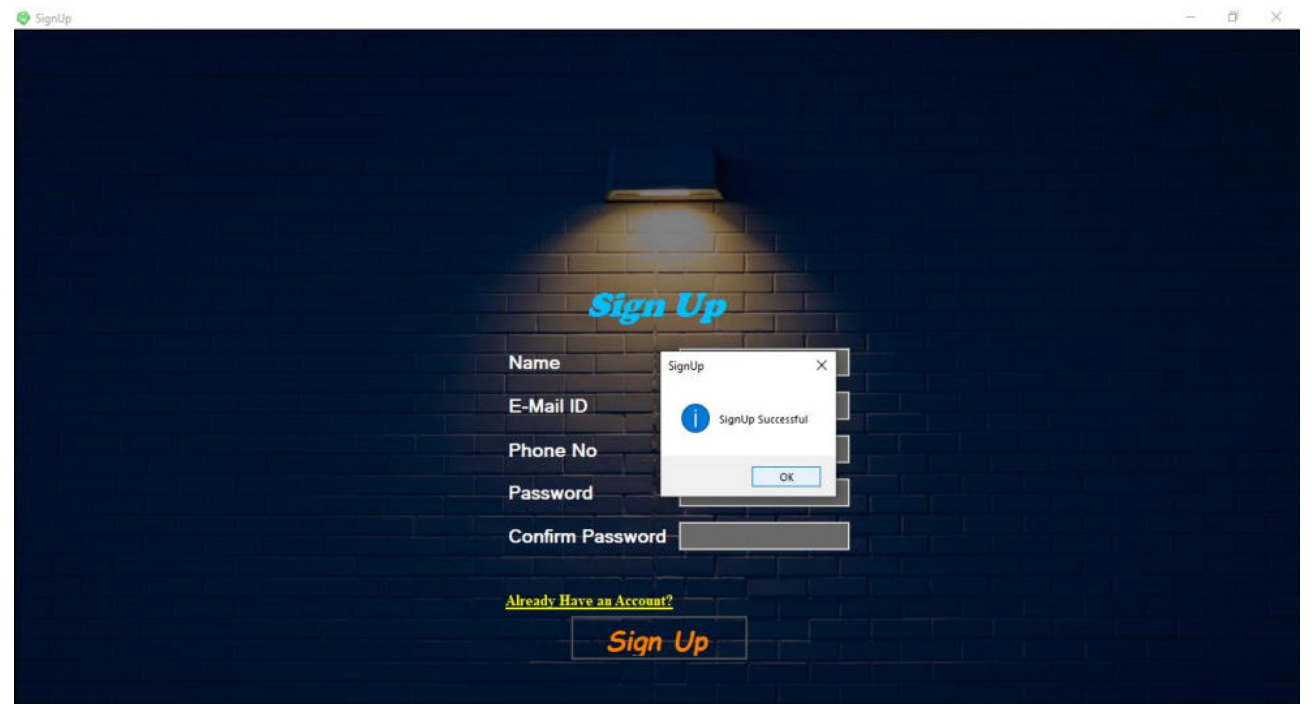

## **OUTPUT (HOME)**

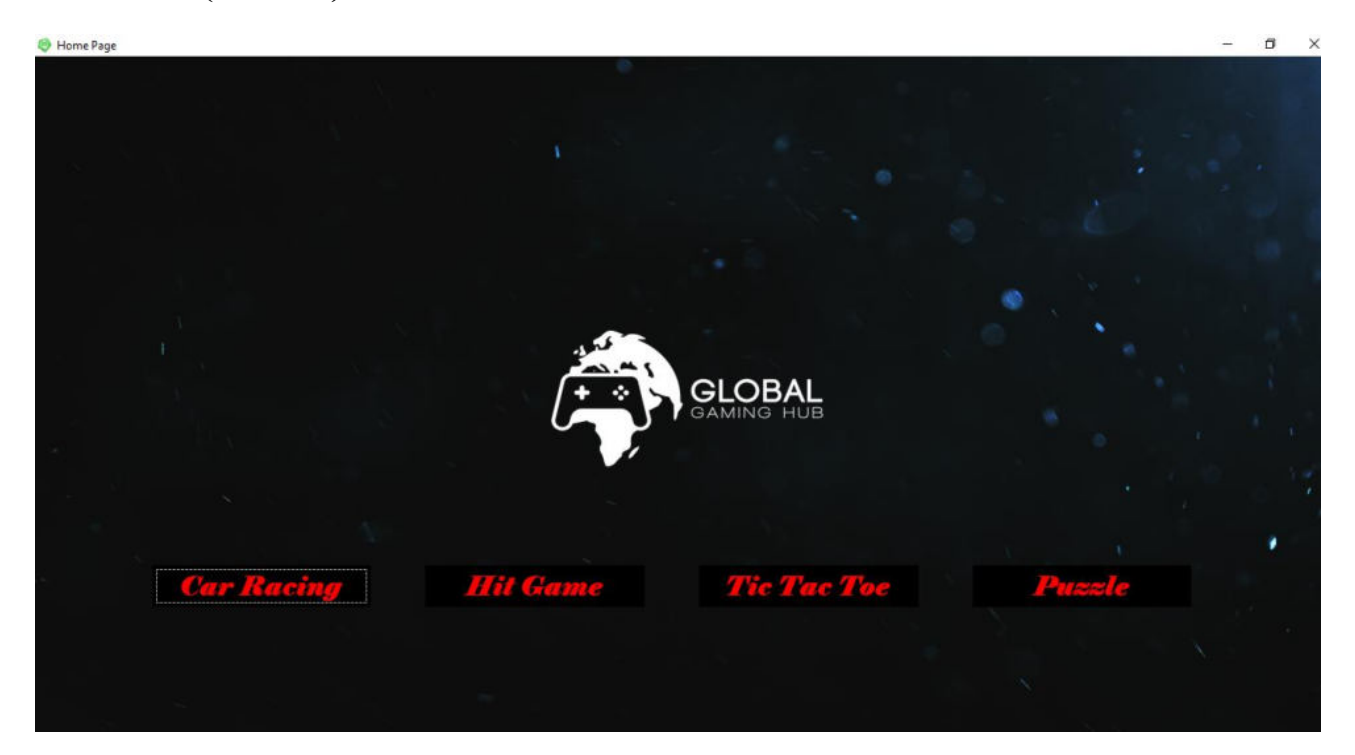

## **OUTPUT (CAR RACING MAIN MENU)**

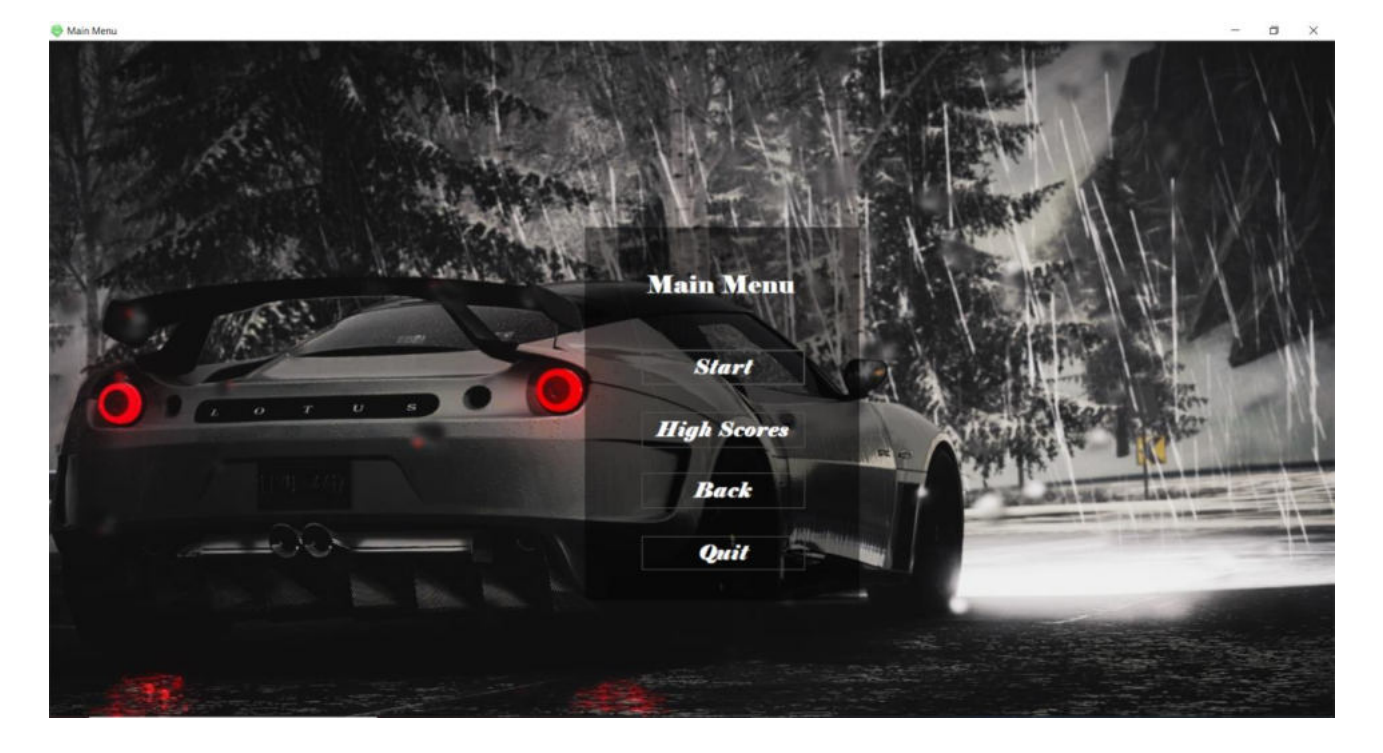

#### **OUTPUT (CAR RACING)**

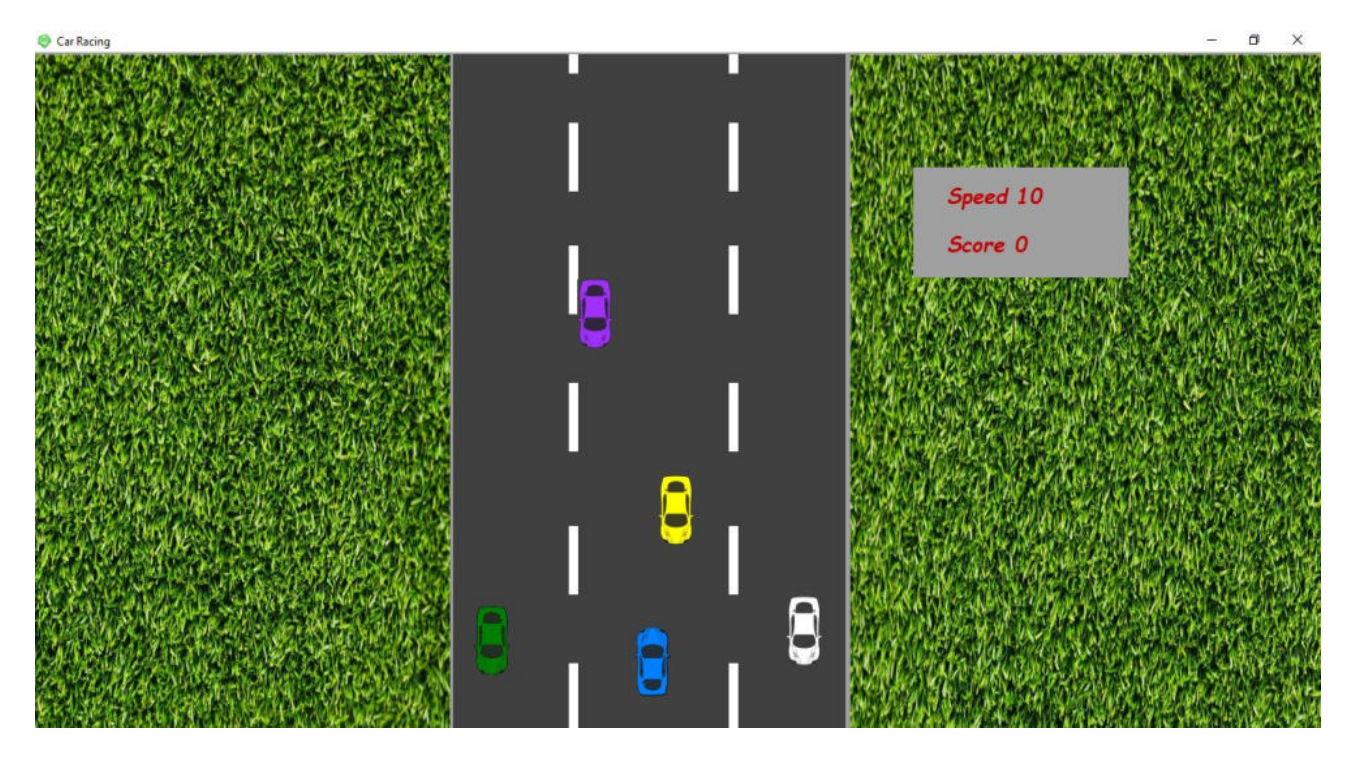

#### **OUTPUT (HIT GAME MAIN MENU)**

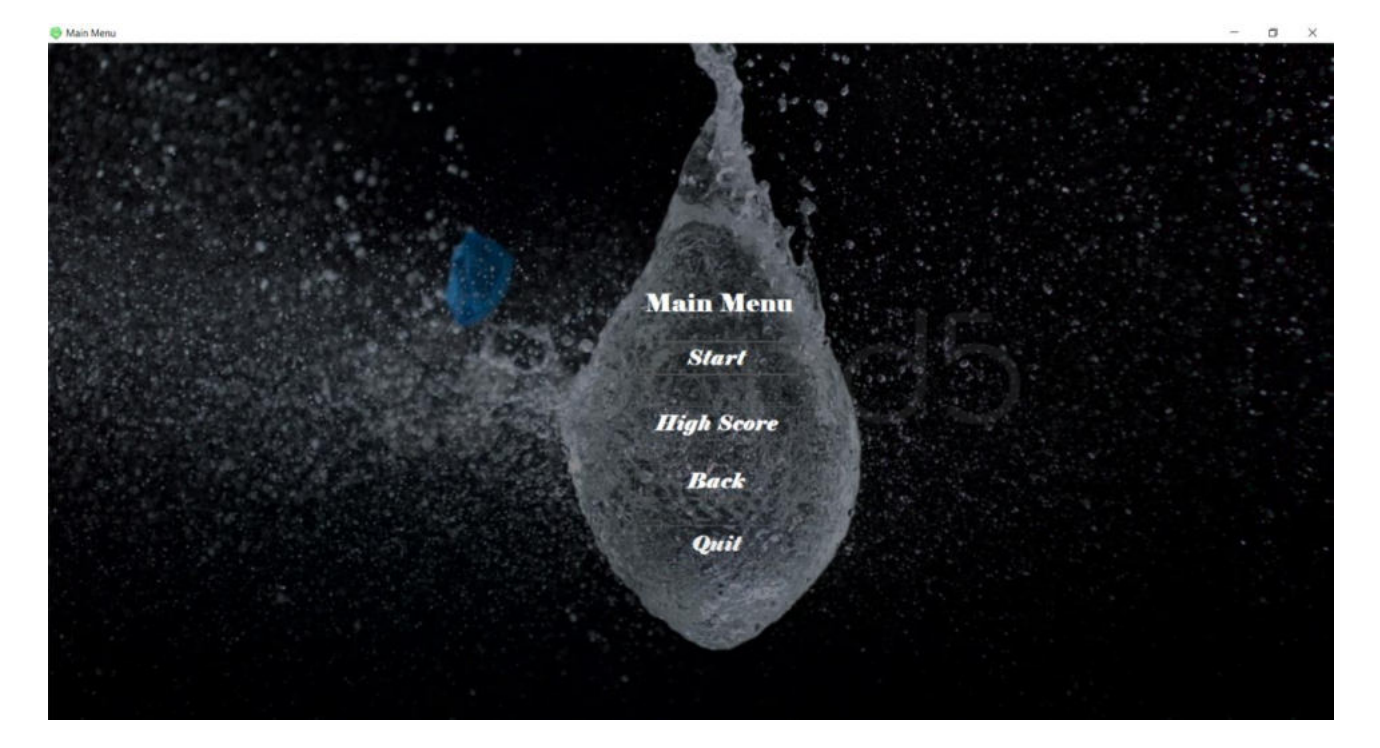

## **OUTPUT (HIT GAME)**

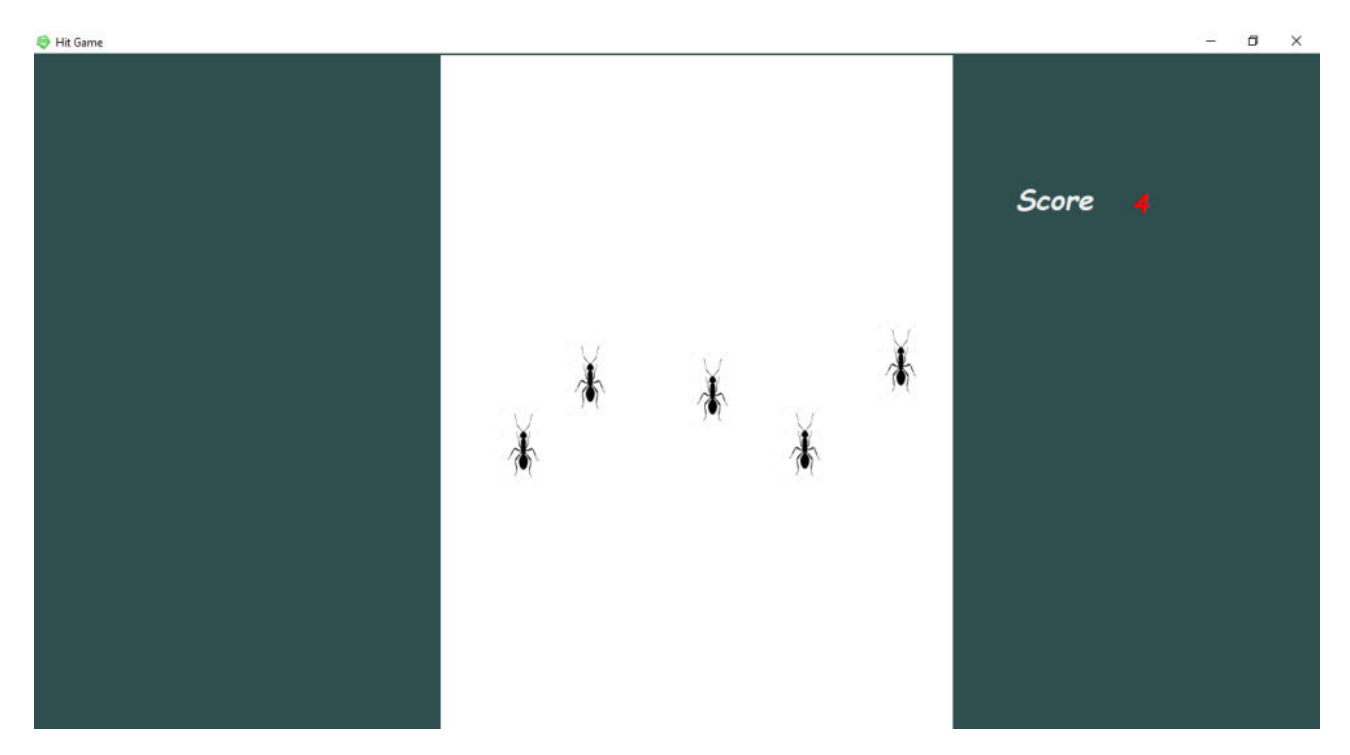

## **OUTPUT (TIC TAC TOE MAIN MENU)**

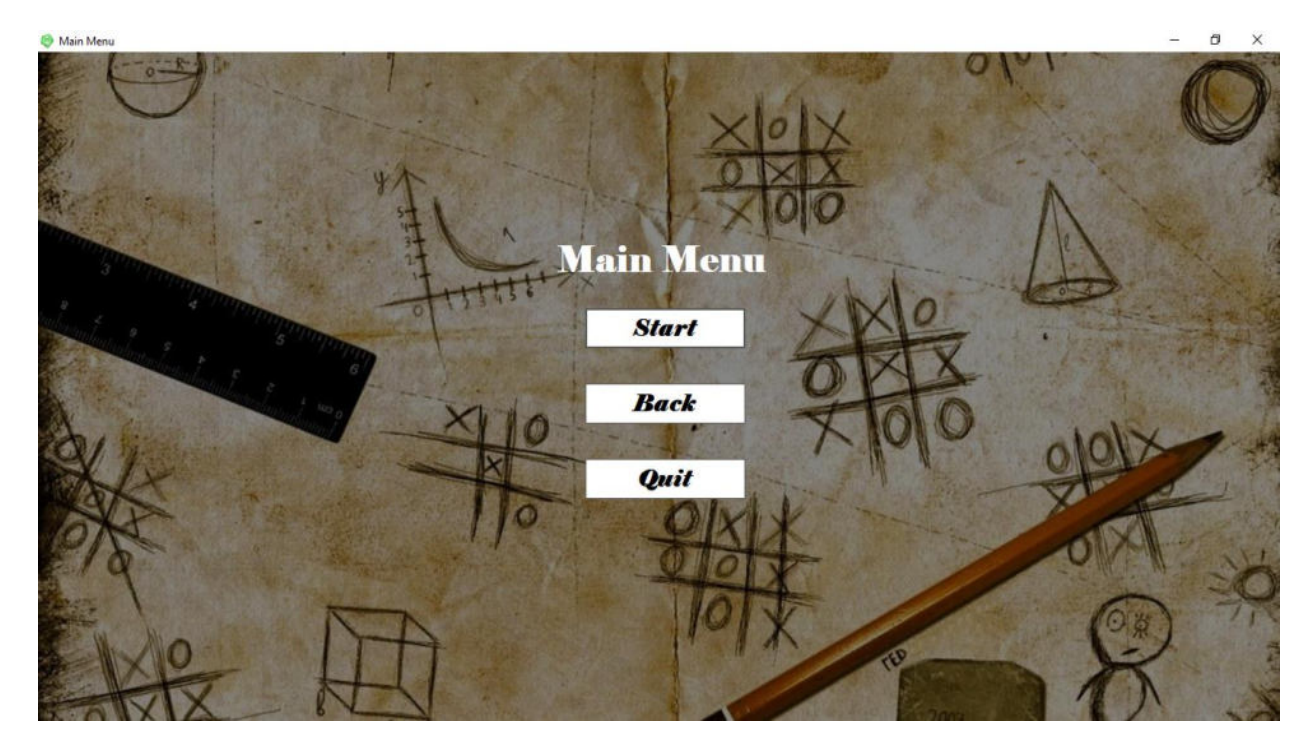

## **INPUT (SELECT PLAYERS)**

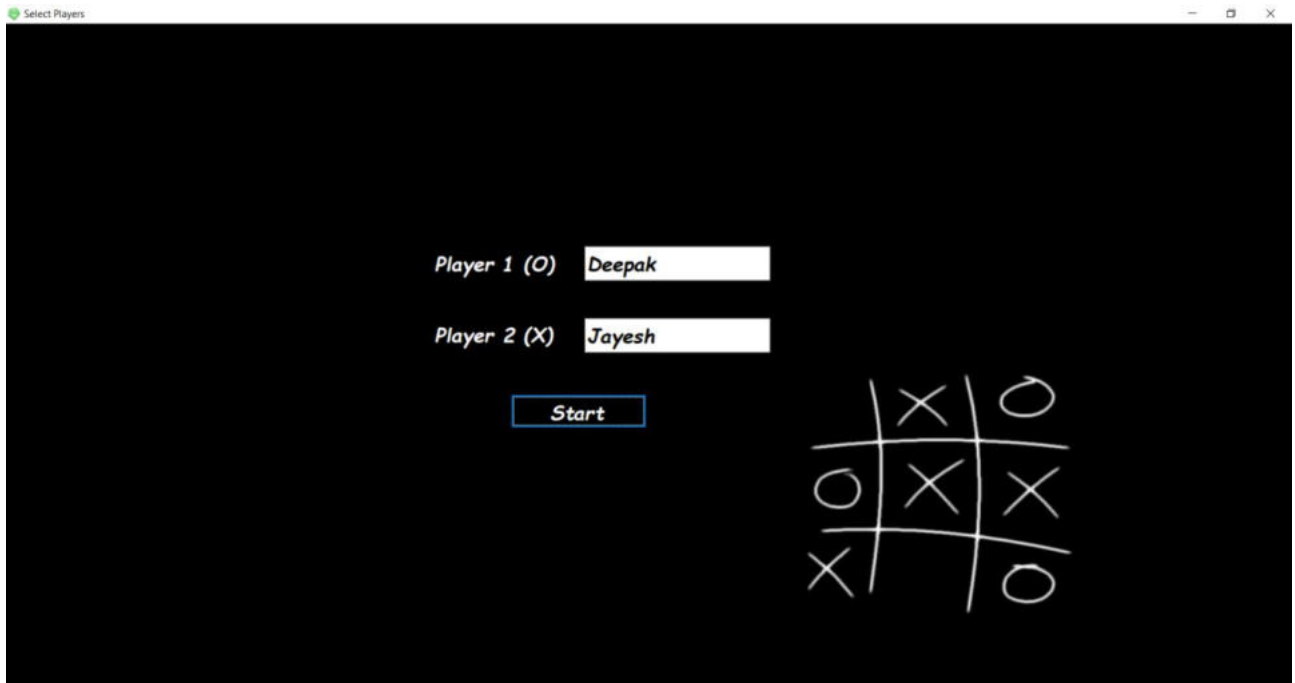

# **OUTPUT (TIC TAC TOE GAME)**

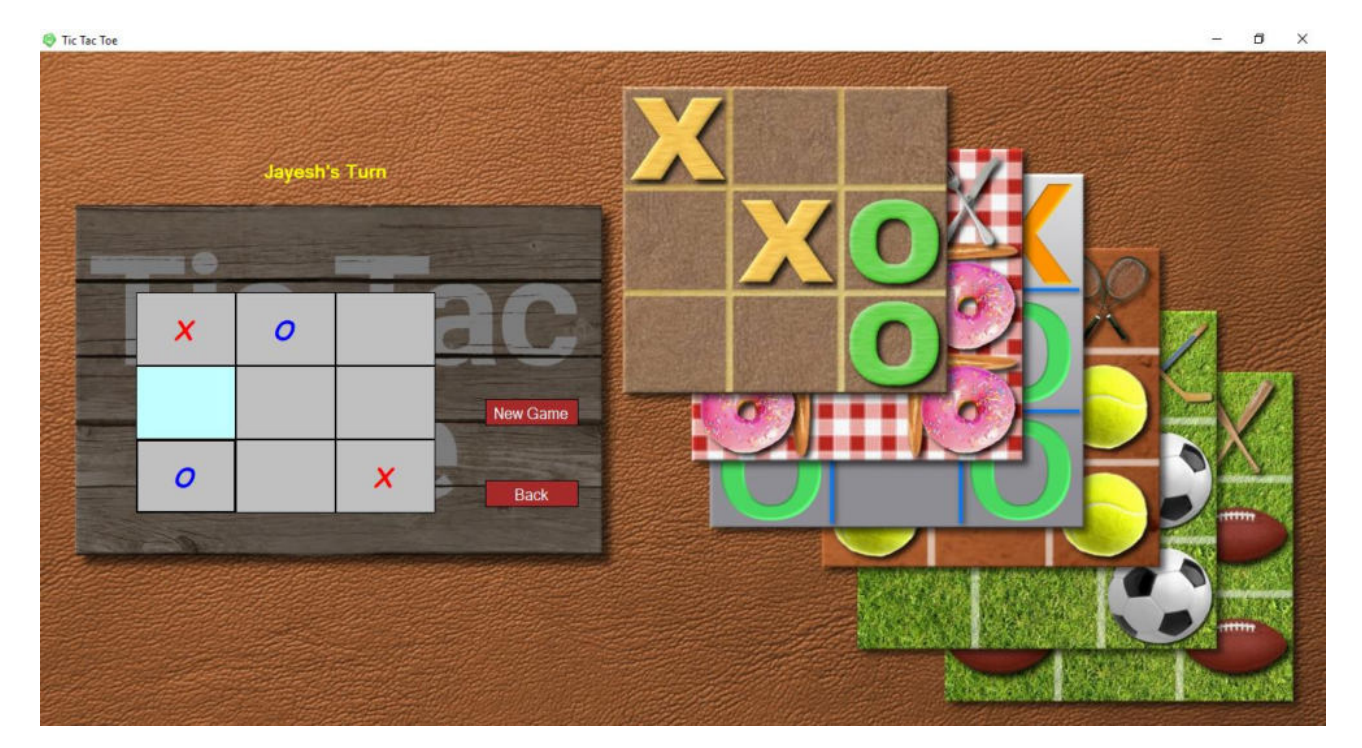

## **OUTPUT (PUZZLE MAIN MENU)**

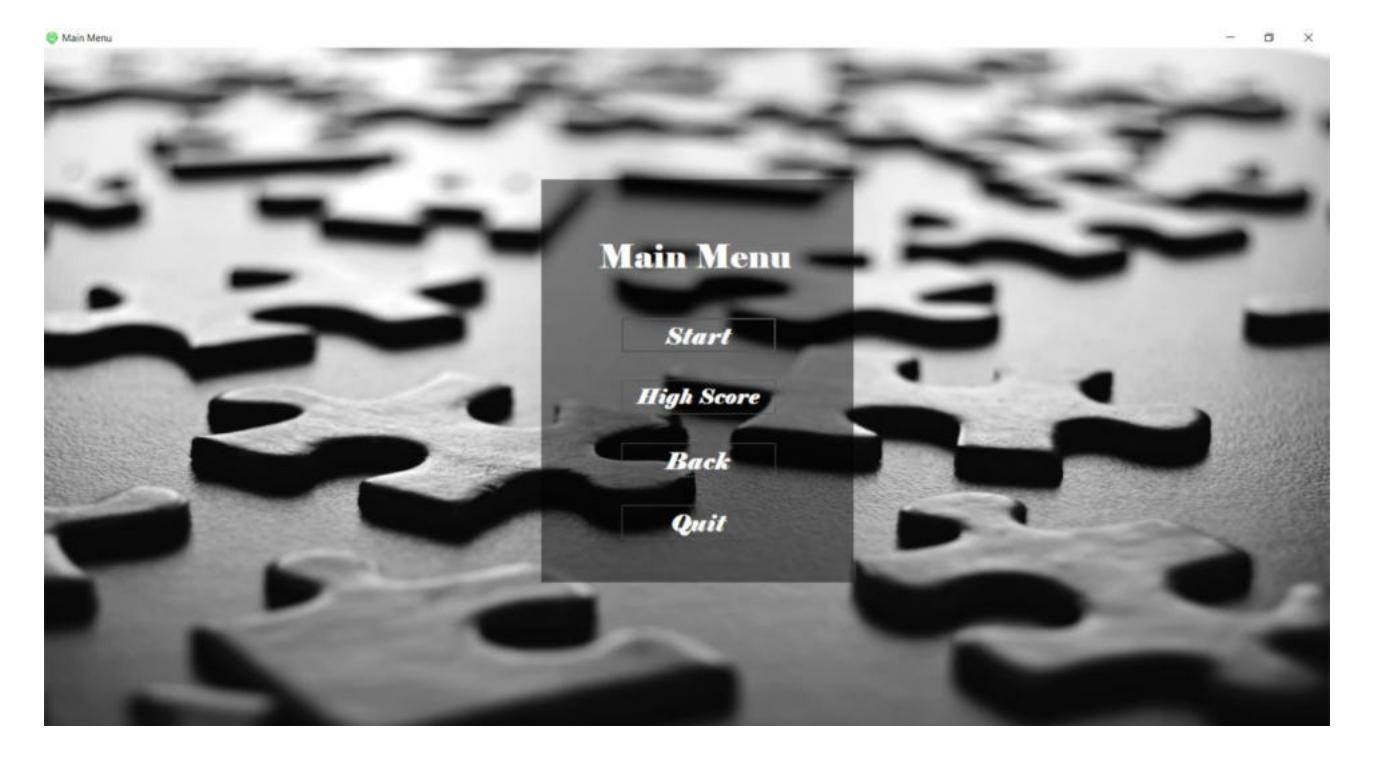

#### **OUTPUT (PUZZLE GAME)**

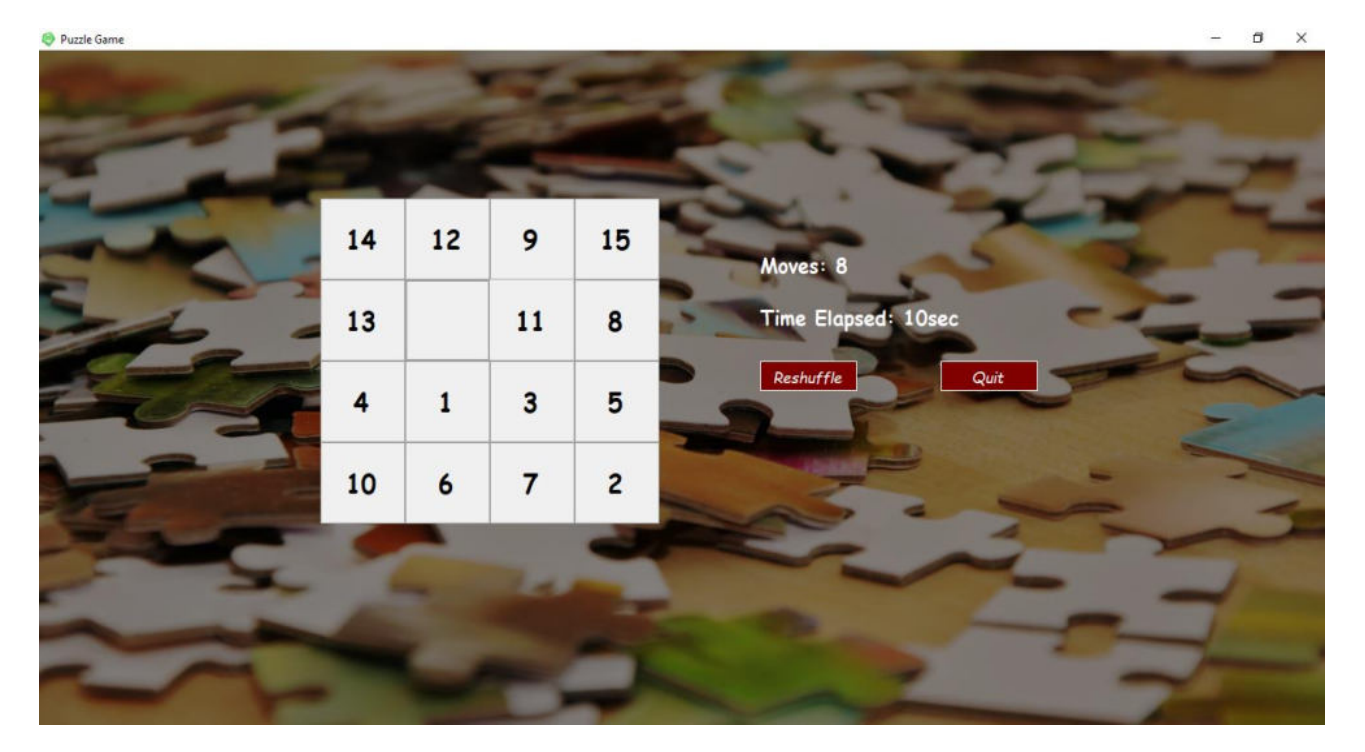

# **TESTING AND VALIDATION CHECKS**

# **TESTING:**

Testing plays important role to identify the quality of any software. Testing actually refers to detecting errors in the system. Before testing can begin, a test plan needs to be developed. Test plan actually includes the type of testing that has to be performed on the code, resources for testing, how thee software will be tested. There are several types of testing during the test phase, that includes quality assurance testing (QAT), System Integration testing (SIT), and user acceptance testing (UAT).

- Quality Assurance (QA) Testing: In this the procedures and processes are checked. This means whether the instructions are executed as per the user requirements and commands.
- System Integration Testing (UAT): It verifies proper execution of software components and proper interfacing between components within the solution. the objective behind this testing is to validate that all software module dependencies are functionally correct and that data integrity is maintained between separate modules for the entire solution.
- User Acceptance Testing (UAT): This is the last phase of the software testing procedure. During UAT, actual software users test the software to make sure it can handle required tasks in real-world scenarios, according to specifications. UAT is one of the final and critical software project procedures that must occur before newly developed software is rolled out to actual use.

Before testing the system, we need to consider following questions in our mind:

- What is the actual problem?
- How critical the problem is?
- Measures should be taken for the upcoming problems or errors?

Testing gives chance to upgrade or to improve if any drawbacks prevails in the application. Testing is generally done at two levels,

testing of individual modules and

testing entire system.

During system testing, the system is used experimentally to ensure that the software does not fall. that it will run according to its specification and in the way users expect. Testing is done throughout system development at various stages.

Following are the type of testing done in the project:

- 1. Program Testing: In this, we have to concentrate on the software part, system software should be free from errors. whether it is syntax error or logical error. In this system, we have done software testing and the output of this test is satisfactory. It fulfills all the conditions, which was required for the program testing.
- 2. Stress Testing: this test is conducted to check the performance of the system in main hours. It finds out how much workload the system can bear. In stress testing of this system, we come to know that this software can work easily and accurately at any condition. The concentration is made on the performance of the system by checking the giving input and their expected outputs.
- 3. Documentation Testing: this testing work to find out that whatever document supplied is satisfactory or there is a need to supply further document. In this system, all the documents which are supplied are satisfactory.

# **VALIDATION CHECKS**

Data validation is the process of ensuring, at least as far as is possible, that the data given to a program by a user or from a file (essentially, the system's input) is of the correct type, and in the correct format.

There are however measures that can be taken to restrict the program's input to valid data. such measures involve the application of validation rules to any data being input to the program. In this system, Data validation rules can also make this system more user friendly, since they enable the program to warn the user immediately when there is a problem rather than simply allowing them to continue entering data until the program crashes or some other problem occurs.

In this proposed system, we have introduced the following data validation rules:

1. Value entered check: this is used for things like required fields in online forms where the user must enter some data (for example their username and password) and must not leave the field blank.

2. Permitted character check: it is useful for determining whether an input string contains valid characters. For example, a phone number may include the digits 0- 9.

3. Limit check: It is used for numeric values that must either be greater than or equal to some lower limit, or less than or equal to some upper limit. For example, the limited number that a user can enter as a phone number is 10.

4. Confirmation check: At the time of creating an account in this system, it is used for determining whether the enter password and confirm password are same or not.

5. Email address check: At the time of creating an account, the system can only accept a valid email id. For example, "@gmail.com".

# **SYSTEM SECURITY MEASURES**

#### **SYSTEM SECURITY MAJORS**

The objective of system security is the protection of information and property from theft, corruption and other types of damage, while allowing the information and property to remain accessible and productive. System security includes the development and implementation of security countermeasures. There are a number of different approaches to system security.

In this proposed system, we have provided the following security majors:

- 1. **Password:** the most widely method to prevent unauthorized access is to use passwords. The password needs to be kept secret and is only intended for the specific user. In this system, each password is associated with a specific username since many individuals may be accessing the same system.
- 2. **Accessibility:** In the website, with the help of admin username and password, only the admin has the right to update the website such as add, delete and update the products.
- 3. **System Automation:** In this system, with the use of selenium we can automating web application. Web driver is the successor to selenium, which accepts commands and sends them to a browser.

# **IMPLEMENTATION, EVALUATION & MAINTENANCE**
## **IMPLEMENTATION**

Implementation refers to that stage of project during which the theory is turned into practice i.e. converting soft ideas into actual process. In this stage physical system specifications are converted into working and reliable solution. This is where the system is developed. It is followed by testing and then again implementation.

#### **Implementation phases:**

- Coding: this includes implementation of the design document into executable programming language code. The output of the coding phase is the source code for the software that acts as input to the testing and maintenance phase.
- Integration and Testing: It includes detection of errors in the software. The testing process starts with a test plan recognizes test-related activities , such as test case generation, testing criteria and resource allocation of testing. The code is tested and mapped against the design document created in the design phase.
- Installation: New system is installed and rolled out.

#### **The steps involved in this phase are:**

- 1. Acquisition and installation of hardware and software.
- 2. Conversion: It actually means to convert the old data to new format for proper functioning of the application in the new system.
- 3. User Training: User in this case has to be trained to use the system properly so that it is easy for them to grab control over the use of the application.
- 4. Documentation: This provides details of how to operate the given software, application and website.

The hardware and relevant software required for running the application must be installed and fully checked before implementation. In this phase conversion plays a crucial role. It actually means to convert the old data to a new format for proper functioning of the application in the new system. During the phase all the required programs are loaded onto user's computer. User must be trained.

The documentation is a complete description of the system from the users point of view as it provides details of how to operate the given software and application. It also includes certain error messages that a user is expected to encounter during its usage and solution to the expected problems. It involves detained and step by step information of the project development so as to modify or update as per the new user requirements.

# **EVALUATION**

Evaluation phase is the next to the implementation and it evaluates whether or not the system has met its requirements by comparing with the standards that were set before its actual development. The evaluation process includes the study of the current system and their drawbacks (if any) and various alternatives to improve and solve those prevailing problems. Evaluation is done by keeping the preliminary requirements of the user in mind.

Evaluation is included as a part of the final phase, but practically, evaluation takes place during each and every phase. The concentration should be on the satisfying the primary requirement of the users. The system is evaluated on the basis of following points:

- System Availability: whether the required system is available or not.
- Compatibility: whether the application is compatible with the system or not.
- Cost: whether the developed application is affordable and has low maintenance cost.
- Performance: it basically checks the efficiency of the application. Efficiency in handling the rush and fired queries simultaneously. It evaluates whether the application generates result at same speed when load is given to it as when it is stress free.
- Usability: whether the developed application is easily accessible and userfriendly.

#### **Evaluation in this system is done as follows:**

- The errors generated in the code due to compatibility issues are debugged.
- Ease of installation and training.
- Adequacy and cost of hardware maintenance.
- Performance and its efficiency to handle the stress.
- Low maintenance cost.

In this proposed system, evaluation is made on existing system, what are their drawbacks what improvement can be made to provide facility to users. Collecting the information required for improvement in the project and then implementing it in real use

## **MAINTENANCE**

Maintenance is the final stage after the development process. After the system is installed, it must be maintained means that the computer programs must be modified and kept up to date. The average amount of time spent on maintenance is 60% of the total time. Estimates of the time spent by departments on maintenance have ranged from 48 to 60 percent of the total time spent developing systems. As the number of programs written increases, so does the amount of maintenance they require.

Maintenance covers a wide range of activities including correcting, coding, designing errors and updating user support. the project needs maintenance in further if any enhancements are made, maintenance of the hardware and software is also required.

The maintenance phase occurs once the system is operational. It includes implementation of changes that software might undergo over a period of time, or implementation of new requirements after the software is deployed at the customer location. The maintenance phase also includes handling the residual errors that may exist in the software even the testing phase.

The maintenance phase also monitors system performance, rectifies bugs and requested changes are made.

Maintenance is performed for two reasons:

• **First** is to correct software errors, no matter how thoroughly the system is tested, bugs or errors creep into the computer programs. Bugs in commercial PC software are often documented as "known anomalies'' and are corrected when new versions of the software are released or in an interim release. In custom software (also called bespoke software), bugs must be corrected as they are detected.

• **Second,** for performing system maintenance is to enhance the software's capabilities in response to changing organizational needs, generally involving one of the following three situations:

**1.** Users often request additional features after they become familiar with the computer system and its capabilities.

- **2.** The business changes over time.
- **3.** Hardware and software are changing at an accelerated pace.

In summary, Maintenance is an ongoing process over the life cycle of a system. After the application is installed, maintenance usually takes the form of correcting previously undetected program errors. Once these are corrected, the system approaches a steady state, providing dependable service to its users.

# **FUTURE SCOPE OF THE PROJECT**

## **FUTURE SCOPE OF THE PROJECT**

### • **User Friendly:**

The system could be made flexible in nature and method to record any data could be modified. Thus, the system can be made more friendly by modifying certain areas in the system.

#### • **Flexible:**

The basic scope of this application is to make user flexible with the system.

#### • **Extra Features:**

Success of this application provides the extra ordinary features to the user.

#### • **Reliability:**

This application can be run or expected into the current operating software's also.

## • **Interactive GUI:**

This application provides the data into the graphical mode for elements with the help of VB.NET.

#### • **Simple and Easy:**

This project procedure is user-friendly, easy, simple and error free, it makes the software attractive.

# **CONCLUSION**

# **CONCLUSION**

## • **Usefulness:**

The project is useful for all the persons no matter what the age or gender of the person is.

## • **Refreshing and Enhances Mind Power:**

This project is made basically to refresh the mind of people as well as it also enhances the concentration power of the user.

## • **Premium Quality:**

The main motive behind developing this project is to provide good quality software.

## • **Fulfilment of User Satisfaction**:

The basic concern behind developing this software is to provide good quality of website and provide high level of satisfaction to the user.

# **BIBLOGRAPHY**

# **BIBLOGRAPHY**

## **Refrences: -**

**1) http://www.tutorialspoint.com/** 

## **2) https://www.seleniumhq.org/download/**

- **3) [www.Google.co.in](http://www.google.co.in/)**
- **4) YouTube**

**A PROJECT SYNOPSIS ON**

# **" Gaming HUB"**

**Submitted to** 

**Rashtrasant Tukadoji Maharaj Nagpur University, NAGPUR In the Partial Fulfillment of** 

**B.Com. (Computer Application) Final Year** 

**Synopsis Submitted by**  Jayesh S. Manapure Deepak Kumar

**Under the Guidance of Pravin J. Yadao** 

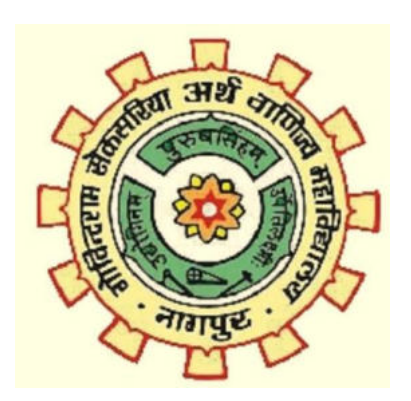

## **G. S. College of Commerce & Economics Nagpur 2019-2020**

#### **1. Introduction:**

 The Gaming Hub is a collection of various kinds of interesting games. This includes game such as : **Tic Tac Toe , Puzzle , Hit Game & Car Racing.** 

These games are structured form of play, usually used for enjoyment and also used as an educational tool. It consists of FOUR games and the user can choose a game which he wants to play.

#### **2. Objectives of the project:**

- **1.** For Fun and refreshment.
- **2.** To play with friends (Multiplayer).
- **3.** Puzzle helps to increase concentration, thinking ability.
- **4.** To earn Money.

#### **3. Project Category:** Application

#### **4. Tools/ Platform/ Languages to be used:** Visual Basic.Net, MS Access

#### **5. Scope of future application:**

- **1.** Introduce these old games to new generation.
- **2.** Spread worldwide.
- **3.** To organize competition among top players.
- **4.** Platform independent.

**Submitted by,** 

**Jayesh S. Manapure** 

**Deepak Kumar** 

 **Approved by,** 

 **Prof. Pravin Yadao** 

 **Project Guide**